# *Mobile Telephone*

Mode d'emploi

**SONY** 

 **FR**

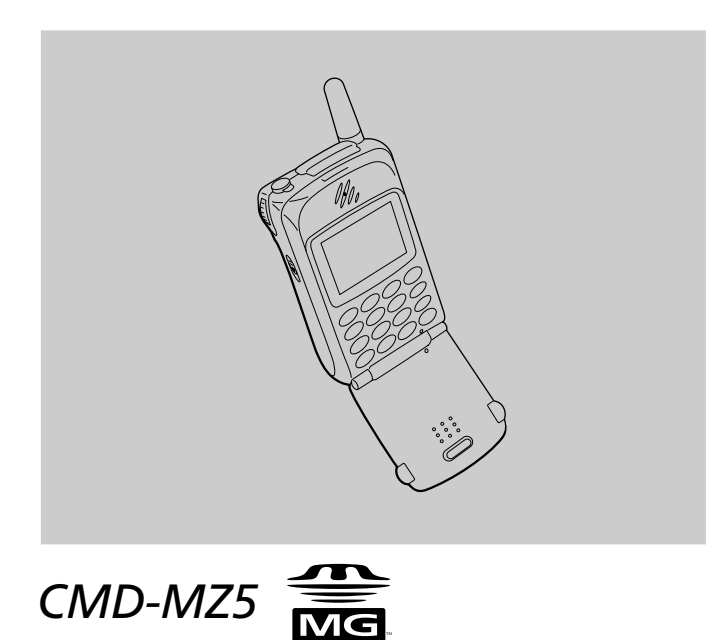

2001 by Sony Corporation

# **Les données de votre CMD-MZ5**

Veuillez noter les numéros d'identification de votre téléphone portable et de votre carte SIM suivants, afin de vous y référer ultérieurement. Ces informations vous seront utiles si vous devez contacter le service clientèle de votre revendeur, votre fabricant ou votre prestataire de service/ opérateur réseau.

En cas de perte ou de vol de votre téléphone ou de votre carte SIM, veuillez contacter immédiatement votre opérateur/prestataire de services.

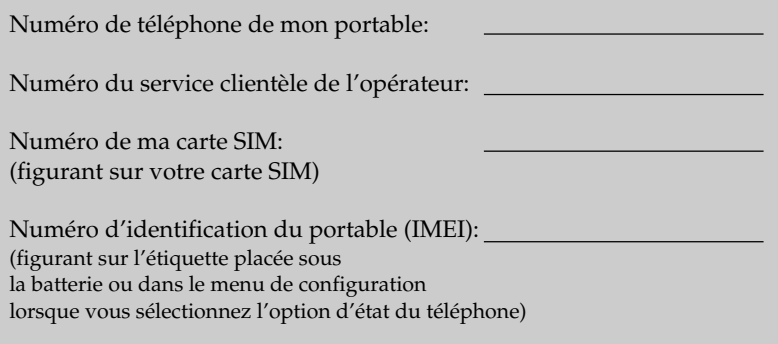

# **Précautions de sécurité**

- Eteignez votre téléphone mobile dans les endroits où l'utilisation de ce type d'appareil est interdite, notamment dans les avions et les hôpitaux.
- Eteignez votre téléphone mobile dans les endroits exposés aux risques d'incendie ou d'explosions en raison d'une décharge électrique.
- Eteignez votre téléphone mobile dans des endroits tels que les stations essence et lorsque vous êtes en présence de combustibles, de produits chimiques caustiques ou de poussière.
- N'exposez pas votre téléphone mobile à une humidité excessive ou à des températures extrêmes, à la pluie ou aux rayons directs ou indirects du soleil (dans une voiture) et ne le laissez pas dans des endroits poussiéreux ou humides.
- Notez que dans certains pays, l'utilisation d'un téléphone mobile ne disposant pas d'un kit "mains libres" est interdite lors de la conduite d'un véhicule.
- Ne pas laisser à la portée des enfants.
- Lors du remplacement de votre batterie, respectez les restrictions locales applicables en matière de destruction ou de recyclage de batteries. Ne percez pas, ne brûlez pas ou ne court-circuitez pas votre batterie.
- Limitez la distance existant entre la prise secteur et le téléphone lorsque vous rechargez ce dernier afin de pouvoir y accéder facilement.
- Consultez votre médecin ou le fabricant d'appareils médicaux personnels (stimulateur cardiaque, audiophone, etc.) pour connaître toute restriction éventuelle relative à l'utilisation d'un téléphone portable.
- N'utilisez que les batteries du CMD-MZ5 et les accessoires approuvés par Sony avec votre téléphone.
- Ne démontez pas ou ne modifiez pas votre téléphone. Pour toute réparation ou révision de votre téléphone, consultez votre revendeur Sony ou le magasin où vous avez acheté votre appareil.
- Ne placez pas le téléphone mobile dans un four à micro-ondes, sous peine d'endommager le téléphone ou le four.

#### **Avertissement**

- Prévention des troubles de l'ouïe : n'utilisez pas le casque/les écouteurs avec un volume sonore élevé. Les médecins déconseillent l'écoute prolongée à volume élevé. Si vous percevez des sifflements dans les oreilles, réduisez le volume ou interrompez l'écoute.
- L'utilisation de batteries, chargeurs et accessoires non agréés aura pour effet d'annuler tout accord et/ou toute garantie relatifs à votre téléphone et peut en outre être dangereuse.
- Si vous souhaitez utiliser votre téléphone portable GSM dans votre voiture, connectez-le à une antenne externe. Utilisez pour cela l'accessoire conçu à cet effet, par exemple un kit "mains libres". Veuillez contacter le fabricant de votre voiture pour connaître la position de fixation appropriée de l'antenne externe.

# **Table des matières**

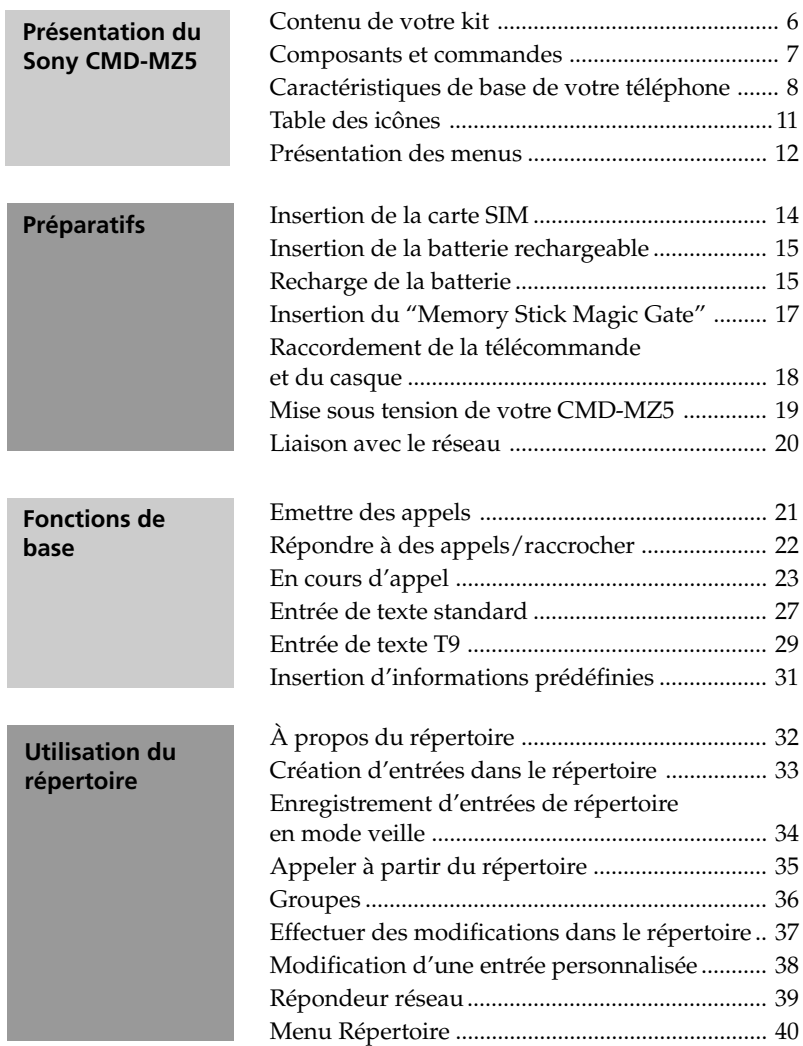

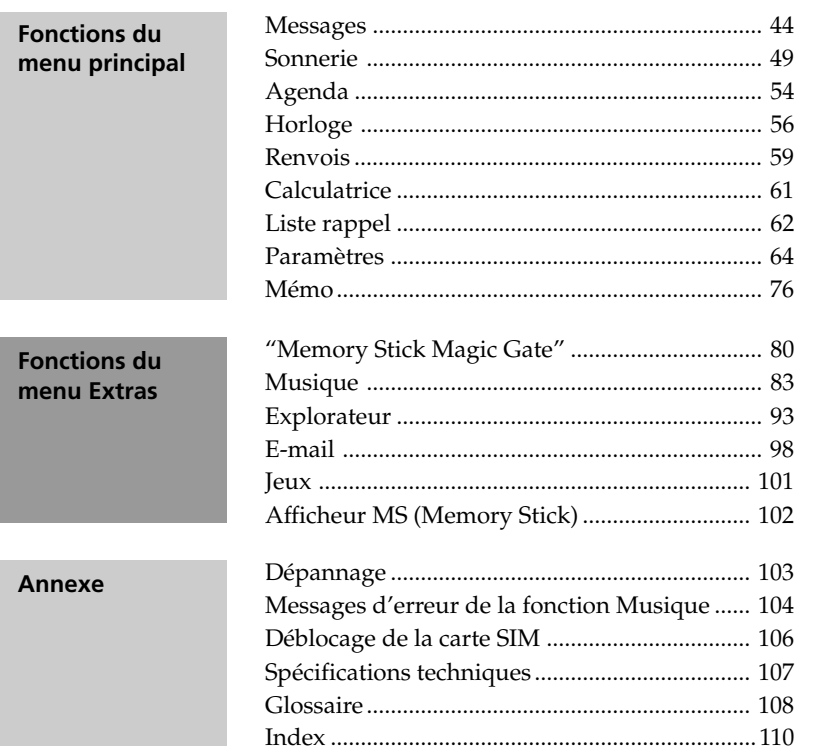

Présentation du<br>Sony CMD-MZ5

Préparatifs

Annexe

# **Présentation du Sony CMD-MZ5**

Bienvenue dans le monde du téléphone portable Sony CMD-MZ5, conçu pour être utilisé sur un réseau GSM mondial (Global System for Mobile Communications : système mondial de communications entre téléphones mobiles). Ce téléphone est équipé d'une nouvelle génération de Jog Dial (mini-souris) et d'un menu facilitant accès et navigation. En outre, le "Memory Stick Magic Gate" fourni permet d'enregistrer de la musique.

# **Contenu de votre kit**

Votre kit doit contenir les éléments suivants :

• Téléphone mobile (1)  $\qquad$  • Batterie standard au lithium-ion (1) • Adaptateur secteur  $(1)$   $\otimes$  • Câble secteur  $(1)$ • "Memory Stick • Ecouteurs (1) Magic Gate" (1) • Télécommande avec • Câble audio (1) d'enregistrement **BAR** optique (1) • Câble audio • Support de analogique (1) bureau (1) • Ce manuel (1) • Housse (1)

Si l'un de ces éléments manque, veuillez contacter immédiatement votre revendeur.

**7***FR* Présentation du Sony CMD-MZ5

## **Composants et commandes**

#### **Téléphone mobile**

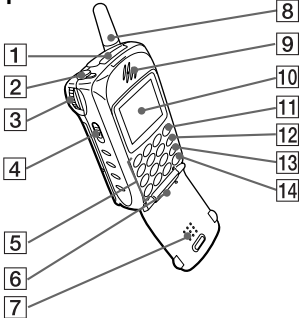

- 1 Emplacement Memory Stick
- 2 Prise jack pour télécommande avec microphone/écouteurs
- $|3|$  Jog Dial (mini-souris)
- **4** Touche EIECT
- **5** Clavier alphanumérique
- 6 Microphone
- 7 Volet
- **8** Antenne
- 9 Écouteur
- 10 Ecran
- 11 Touche d'appel  $\bigcap$

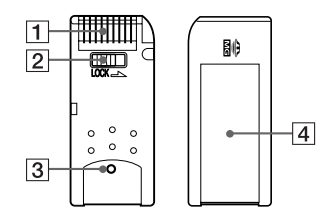

- 1 Connecteur
- **2** Taquet anti-effacement
- **3** Témoin distinctif du "Memory Stick Magic Gate"
- 4 Espace pour l'étiquette

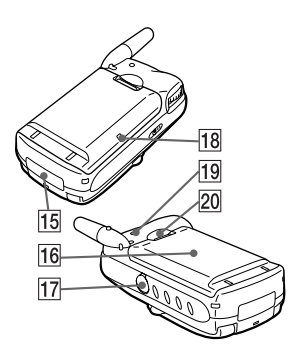

- 12 Touche d'accès au mémo vocal (MEMO)
- 13 Touche d'effacement  $\binom{c}{k}$
- **14** Touche de mise sous/hors tension  $\boxed{\bullet}$
- **15** Connecteur externe (recharge et accessoires)
- 16 Batterie rechargeable
- [17] Prise LINE IN (OPTICAL)
- 18 Voyant de charge
- 19 Sonnerie
- 20 Bouton de dégagement de la batterie

#### **Memory Stick Magic Gate Télécommande avec microphone**

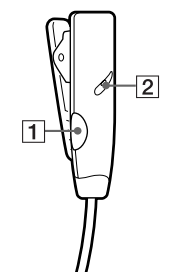

- 1 Touche de réponse/fin d'appel
- 2 Microphone

#### **Pour raccorder les écouteurs à la télécommande**

Pour branchez-les dans la prise jack de la télécommande. Aucun son n'est émis si la connexion n'est pas ferme.

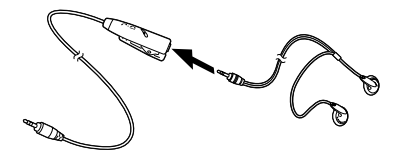

## **Caractéristiques de base de votre téléphone**

#### • **Volet de protection**

Vous pouvez répondre à un appel en ouvrant le volet. Cette caractéristique peut être configurée au niveau des menus.

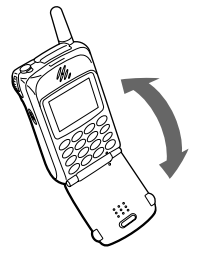

#### **Important**

L'ouverture et la fermeture du volet peuvent entraîner une modification de l'affichage.

#### • **Ecran d'informations prioritaires**

Si le volet est fermé, vous pouvez quand même voir les informations prioritaires affichées à l'écran.

Pour chaque symbole, il vous est également possible d'afficher des informations. Pour effacer un symbole, utilisez la touche  $\circled{c}$ , le jog dial ou la touche  $\Box$ <sup>o</sup>.

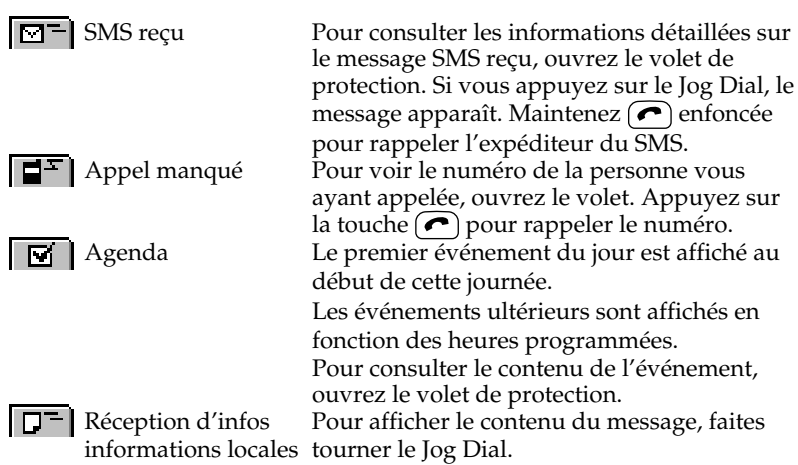

#### • **Jog Dial**

Le Jog Dial vous permet de faire fonctionner votre téléphone en n'utilisant qu'une seule main. Le terme "Jog Dial" (Mini-souris) est une abréviation de l'expression "nouvelle génération de Jog Dial".

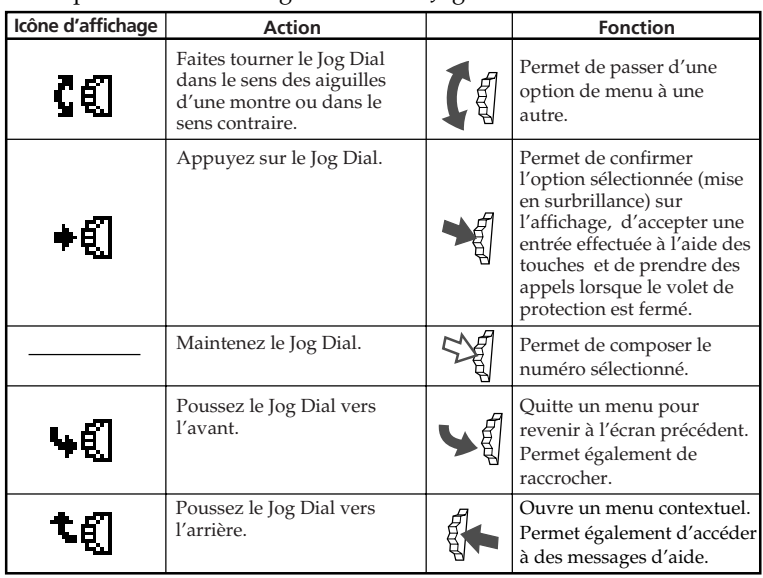

#### • **Répertoire**

En mode veille et volet ouvert, vous pouvez ouvrir le répertoire en faisant tourner le Jog Dial.

Vous pouvez facilement composer un numéro à partir du répertoire ou effectuer toute une variété d'opérations différentes, y compris une recherche par groupe ou l'enregistrement d'informations telles que des adresses de courrier électronique (voir la section "Répertoire", page 32).

#### • **Mémo/Répondeur intégré**

En mode veille et volet ouvert :

- Pour écouter un message issu du mémo vocal : appuyez sur ......................
- Pour enregistrer votre voix : maintenez la touche (MEMO) enfoncée.
- Pour activer votre Répondeur intégré : maintenez la touche (2 ABC) enfoncée.
- Pour activer votre Répondeur intégré afin qu'il accepte tous les appels lorsque le volet est fermé : maintenez le Jog Dial enfoncé.

Lors de la réception d'un appel

• Pour activer votre répondeur intégré : appuyez sur ............................

En cours d'appel

• Pour enregistrer une conversation : appuyez sur la touche  $(\text{MEMO})$ .

#### • **Mode Discrétion**

Lorsque le volet de protection est fermé et que le téléphone est en veille, vous pouvez définir le mode Discrétion en poussant le Jog Dial vers l'arrière. Sélectionnez les icônes suivantes et appuyez sur le Jog Dial :

- $\lim_{n \to \infty}$  Silence •  $\lim_{n \to \infty}$  Vibreur uniquement
- 
- — Simple BIP — Coup. Sonn désactivé

#### • **Répondeur réseau (Fonction dépendante de votre opérateur/Prestataire de services)**

Pour une composition accélérée de votre numéro de répondeur, maintenez la touche  $\left(\frac{1}{\omega}\right)$  enfoncée afin de composer automatiquement le numéro de votre service de répondeur réseau pour écouter vos messages, etc. (voir la section "Répondeur réseau", du chapitre "Utilisation du répertoire", page 39).

# **Table des icônes**

Votre téléphone vous permet de voir en un coup d'œil si vous avez manqué des appels ou reçu des messages et de vérifier l'état des options que vous avez sélectionnées (renvoi des appels ou désactivation de la sonnerie par exemple). Sony a conçu les icônes suivantes pour vous offrir une vue d'ensemble rapide sur l'activité de votre portable :

4

ゖ ÷,

 $\dot{\bar{\mathbf{t}}}$ 

 $\ddagger$ Θ Δï OD 徊

Icône Explication

activée

activé

activé Alarme

Appel manqué

sortants activé

Option de renvoi des appels

Blocage des appels entrants/

Blocage des appels sortants

Blocage des appels entrants

Sonnerie puis vibreur Vibreur puis sonnerie Vibreur et sonnerie

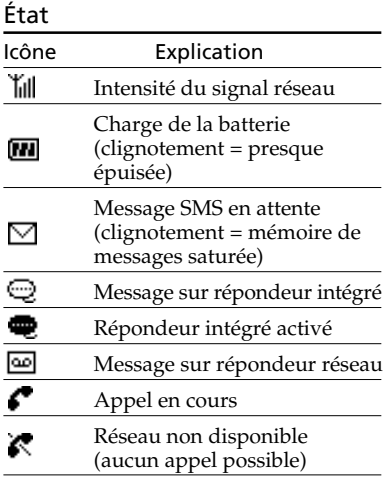

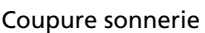

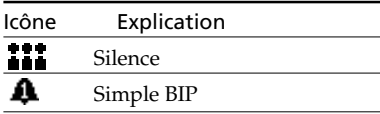

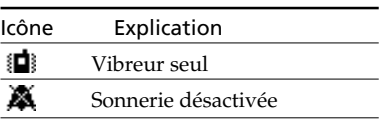

#### Fonction

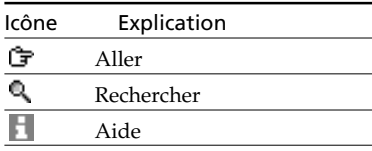

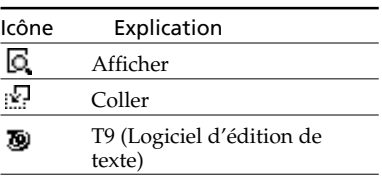

# **Présentation des menus**

Le téléphone comporte deux menus : Principal et Extras. Le menu principal gère les fonctions liées au téléphone et le menu Extras celles liées à la musique, à l'explorateur, à la messagerie électronique, aux jeux et à l'afficheur MS (Memory Stick).

#### **Menu principal**

En mode de veille, appuyez sur le Jog Dial pour accéder au menu principal :

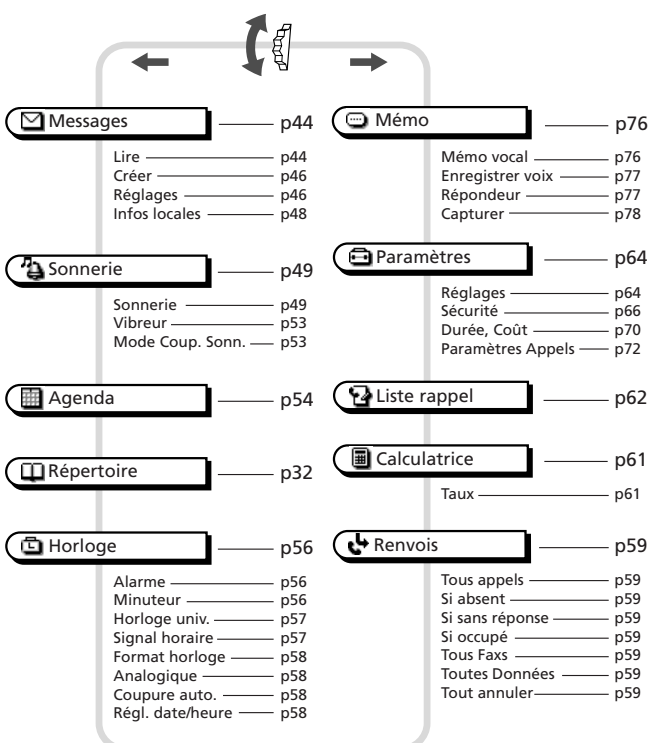

#### *Informations*

*• Si vous poussez le Jog Dial vers l'arrière alors que vous êtes dans le menu principal, les cinq autres éléments du menu principal apparaissent.*

#### **Menu Extras**

Poussez le Jog Dial vers l'arrière en mode veille pour accéder au menu Extras :

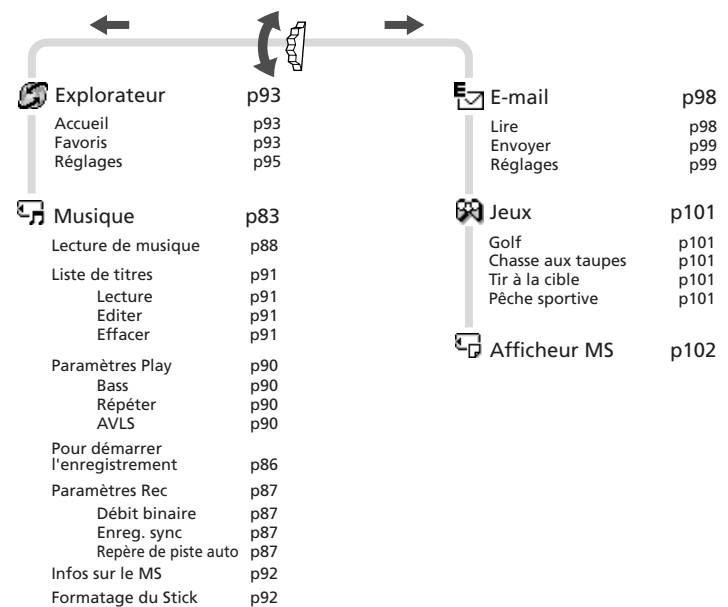

# **Insertion de la carte SIM**

Votre carte SIM est dotée d'une puce contenant toutes les informations relatives à votre abonnement. Prenez-en soin, comme vous le feriez pour une carte de crédit. Veillez à ne pas la tordre, la rayer et protégez-la de toute humidité ou de toute électricité statique.

#### **Important**

Pour éviter d'endommager la carte SIM, veillez à toujours mettre votre téléphone hors tension avant de retirer ou d'insérer votre carte SIM.

- **1** Retirez la batterie.
- **2** Faites glisser le taquet dans le sens de la flèche pour déverrouiller le plateau.
- **3** Soulevez le plateau et faites-y glisser la carte SIM. (Vous trouverez également une brève description sur le support de la carte SIM).
- **4** Fermez le plateau avec la carte SIM insérée.
- **5** Faites glisser le taquet dans le sens de la flèche pour verrouiller le plateau.
- **6** Remettez la batterie en place.

#### **Remarque**

Insérez la carte SIM dans le support avec la face contenant les contacts dorés vers le haut et son angle arrondi placé en haut à gauche.

#### **Pour retirer la carte SIM**

Reportez-vous aux étapes 1 à 6 ci-dessus, en retirant la carte SIM de son support à l'étape 3.

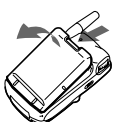

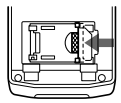

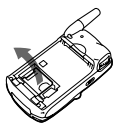

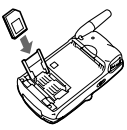

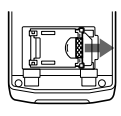

# **Insertion de la batterie rechargeable**

- **1** Retirez la batterie rechargeable de son emballage.
- **2** Insérez-la au dos du téléphone en vérifiant qu'elle s'enclenche bien.

#### **Pour retirer la batterie**

Mettez votre téléphone hors tension et attendez que son affichage s'éteigne. Appuyez sur le bouton de dégagement de la batterie et retirez cette dernière du téléphone.

#### **Avertissement**

- Si la batterie est ôtée du téléphone (à température constante) pendant 3 jours environ, l'horloge est remise à zéro.
- Ne retirez pas la batterie rechargeable du téléphone tant que celui-ci est sous tension. Vous risqueriez sinon d'entraîner la suppression ou la modification des données ou des réglages.

# **Recharge de la batterie**

1 Branchez directement le téléphone sur l'adaptateur

> la fiche avec le logo SONY vers le haut lors du raccordement.

Telle qu'elle est fournie, la batterie n'est pas entièrement chargée. Vous pouvez choisir l'une des trois méthodes suivantes pour la recharger :

2 Utilisez le support de bureau pour charger la batterie. Veillez à positionner la fiche avec le logo SONY vers le haut lors du raccordement.

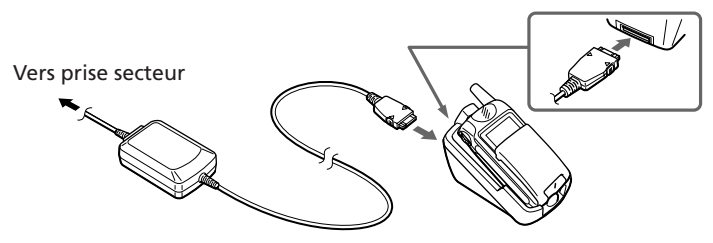

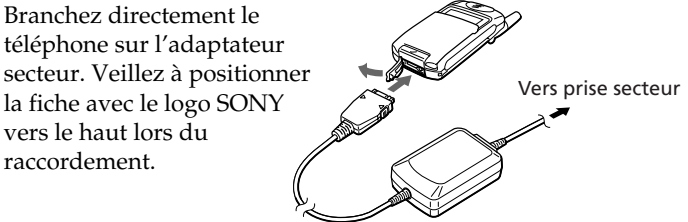

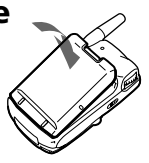

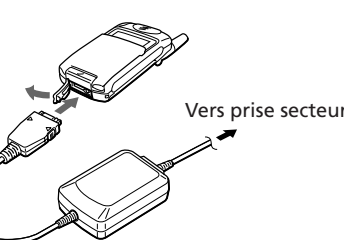

3 Chargez la batterie séparément.

Assurez-vous que l'arrière de la batterie (côté étiqueté) vous fait face. Alignez la batterie sur le support de bureau et insérez-la entièrement jusqu'à ce qu'elle s'enclenche. Veillez à positionner la fiche avec le logo SONY vers le haut lors du raccordement.

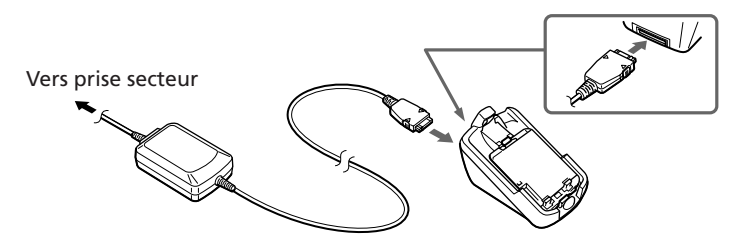

#### **Voyant de charge sur la batterie**

Un voyant rouge s'allume lorsque la recharge commence. Lorsque la batterie est entièrement chargée, un voyant vert s'allume. Notez cependant que si la batterie n'est pas soumise à une température de fonctionnement normale, elle risque de ne pas être complètement chargée.

**IM** L'icône de la batterie sur l'affichage indique l'état de la charge. Lorsque la batterie est pratiquement rechargée, l'icône de batterie affiche toutes les barres. Cet affichage ne présente toutefois qu'une indication approximative ; vérifiez l'indicateur sur la batterie (voir ci-dessus) pour confirmer si la batterie est bien complètement chargée.

#### **Important**

- Si le voyant lumineux rouge de la batterie rechargeable clignote, rebranchez l'adaptateur secteur et réinsérez le téléphone (ou la batterie), si le témoin continue de clignoter alors que vous avez répété plusieurs fois cette opération, il est possible que la batterie rechargeable soit défectueuse. Arrêtez immédiatement toute tentative de rechargement et remplacez la batterie.
- N'utilisez que le chargeur et la batterie rechargeable CMD-MZ5 spécifiés par Sony. Votre batterie est équipée d'une protection par court-circuit. En cas de court-circuit, rechargez-la immédiatement pour débloquer la protection.

#### **Temps d'utilisation**

Lorsque votre batterie est presque vide, l'icône correspondante clignote sur l'affichage et le téléphone émet un BIP pour vous informer qu'il ne vous reste presque plus de temps de communication.

# **Insertion du "Memory Stick Magic Gate"**

Pour utiliser les fonctions musicales, commencez par insérer le "Memory Stick Magic Gate" dans le téléphone.

- **1** Soulevez le cache de l'emplacement pour Memory Stick.
- **2** Insérez le "Memory Stick Magic Gate" dans cet emplacement jusqu'à ce qu'il s'enclenche.
- **3** Fermez le cache de l'emplacement pour Memory Stick.

#### **Remarque**

Positionnez le "Memory Stick Magic Gate" avec le logo  $\mathcal{R}$  vers le haut lors de l'insertion.

#### **Pour retirer le "MagicGate Memory Stick"**

- **1** Ouvrez le cache de l'emplacement pour Memory Stick.
- **2** Faites glisser la touche EJECT dans le sens de la flèche. Le "Memory Stick Magic Gate" est éjecté.
- **3** Retirez le "Memory Stick Magic Gate".
- **4** Fermez le cache de l'emplacement pour Memory Stick.

#### **Remarques**

- Ne retirez pas le "Memory Stick Magic Gate" pendant l'utilisation du menu Musique. Si le "Memory Stick Magic Gate" est ôté pendant l'enregistrement, la lecture ou le formatage, les données qu'il contient sont susceptibles d'être endommagées.
- Lors du transport du "Memory Stick Magic Gate", placez-le dans l'étui fourni.

#### **Important**

Si vous avez inséré le "Memory Stick Magic Gate" à l'envers par erreur, retirez-le manuellement et faites glisser la touche EJECT.

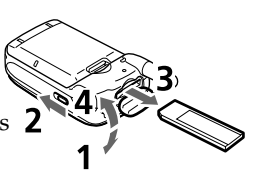

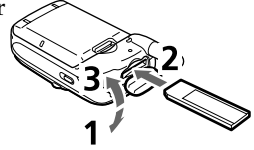

# **Raccordement de la télécommande et des écouteurs**

Pour écouter de la musique par le biais du menu Musique, raccordez les écouteurs à la télécommande avec microphone, puis celle-ci au téléphone. Vous ne pouvez écouter de la musique que par les écouteurs.

#### **Pour raccorder la télécommande au téléphone**

- **1** Ouvrez le cache de la prise jack de la télécommande/écouteurs.
- **2** Branchez fermement la fiche de la télécommande dans la prise jack de la télécommande/écouteurs.

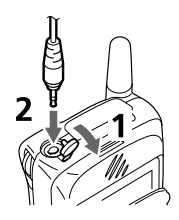

#### **Pour retirer la télécommande**

Débranchez la fiche de la télécommande et fermez le cache de la prise jack.

## **Mise sous tension de votre CMD-MZ5**

Pour mettre votre CMD-MZ5 sous tension ou hors tension, appuyez de manière prolongée sur  $\Box$ 

#### **Entrée du code PIN**

Pour des raisons de sécurité, votre carte SIM est protégée des utilisations frauduleuses par un code secret personnel (PIN). Le code PIN vous est fourni avec la carte. Entrez votre code PIN au moyen des touches du clavier (étant donné qu'il s'agit d'un code secret, le code PIN s'affiche sous la forme de \*\*\*\*), puis appuyez sur le Jog Dial ou sur  $(\# \circ)$  afin de confirmer votre code.

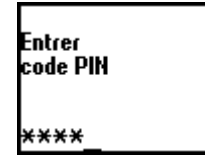

<sup>P</sup>réparatifs

Si vous n'entrez pas votre code PIN, votre téléphone se déconnecte automatiquement environ après 2 minutes. Il est possible de désactiver l'invitation à entrer le code PIN, mais cela n'est pas recommandé (voir la section portant sur l'option sécurité du menu Paramètres au chapitre "Sécurité", page 66).

#### **Avertissement**

Vous avez droit à trois essais seulement pour entrer votre code PIN correctement. Après la troisième tentative incorrecte, votre carte SIM sera bloquée et vous devrez entrer votre code PUK (Personnal Unblocking Key = code personnel de déblocage). Ce code ne peut être fourni que par votre opérateur/prestataire de services. Pour plus de détails, voir "Déblocage de la carte SIM".

#### **Appel d'urgence**

Dans la mesure où l'accès au réseau est possible, vous pouvez émettre des appels d'urgence (numéro 112) même si la carte SIM n'est pas dans l'appareil (même en cas de verrouillage des touches et sans entrer le code PIN).

# **Liaison avec le réseau**

Dès acceptation de votre code PIN, votre téléphone recherche automatiquement un réseau GSM disponible. Bien qu'automatique, la recherche du réseau peut demander quelques secondes (voir également l'option réglages du menu Paramètres, page 64).

Le téléphone est prêt à recevoir et à émettre des appels dès que le nom de l'opérateur apparaît sur l'écran d'affichage.

网制 Réseau GSM

L'illustration suivante montre l'intensité du signal reçu. Si le signal est très faible, il y a risque de coupure de la communication.

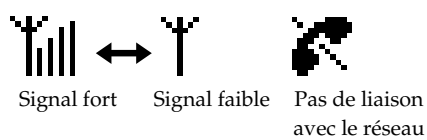

#### **Si la connexion au réseau est impossible**

L'impossibilité de trouver le réseau peut être due à la faiblesse de la réception. Faites une nouvelle tentative à un endroit un peu plus élevé, devant une fenêtre ouverte ou à un endroit en plein air qui ne soit pas environné de constructions. Vérifiez que rien ne bloque l'antenne.

#### **Transfert (roaming)**

Si vous vous trouvez hors de la zone desservie par "votre" opérateur, à l'étranger notamment, vous serez automatiquement relié - en fonction de l'intensité du signal et des accords de transfert passés entre opérateurs - à une autre zone de service ou à un autre opérateur. Pour plus de détails à ce sujet, adressez-vous à votre opérateur/prestataire de services.

Fonctions de<br>base

۲ú

# **Emettre des appels**

Pour que vous puissiez émettre un appel, le nom de votre opérateur doit apparaître sur l'affichage et le volet de protection doit être ouvert (à part pour les appels d'urgence).

**ELECTE** 1 Composez le numéro complet de votre correspondant.

**2** Appuyez sur la touche  $\circled{c}$  pour corriger toute erreur  $\begin{pmatrix} 0 \end{pmatrix}$ éventuelle. Maintenez la touche  $\circ$  enfoncée pour effacer l'intégralité du numéro.

**Maintenez le Jog Dial enfoncé (ou appuyez sur**  $(\bullet)$ **) pour** appeler le numéro affiché.

 $O<sub>11</sub>$ 

*Information*

*appel entre temps.*

Appuyez sur le Jog Dial pour enregistrer le numéro dans le répertoire.

*• Si l'option de rappel automatique est activée (voir page 73) et que le numéro que vous appelez*

*automatiquement l'option Rappel auto. afin de recomposer le numéro à intervalles réguliers jusqu'à ce que votre appel aboutisse. Cette option sera cependant annulée si vous recevez un*

*sonne occupé, votre téléphone affiche*

ක<br>Rappel auto.

Désactiver

**Appels internationaux (selon les services proposés par votre opérateur)**

Chaque pays dispose d'un code d'accès international pour des appels à l'étranger.

**1** Maintenez la touche  $\overline{0}$ + enfoncée jusqu'à ce que le signe "+" apparaisse.

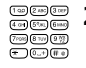

 $(0-+)$ 

**2** Entrez l'indicatif international suivi du numéro d'appel.

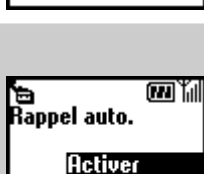

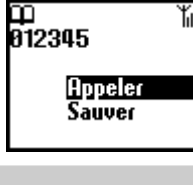

# **Répondre à des appels/raccrocher**

**Lorsque le volet est ouvert**, vous êtes prévenu d'un appel entrant par l'icône de témoin d'appel et par le mode sonnerie que vous avez sélectionné. Appuyez sur le Jog Dial (ou sur  $(\bullet)$ ) pour prendre l'appel.

Si l'appelant utilise la fonction de présentation du numéro, son nom apparaît sur l'écran si le numéro est enregistré dans votre répertoire. Sinon, seul son numéro s'affiche (selon les services proposés par votre opérateur).

Si vous ne souhaitez pas répondre à l'appel, appuyez sur la touche  $\bigcirc$ lorsque le téléphone sonne. L'appel est alors rejeté (la personne qui vous appelle entend une sonnerie occupée ou son appel est transféré si vous avez défini l'option de renvoi). Si vous ne décrochez pas, l'icône d'appel non répondu apparaît sur l'affichage en mode de veille. Appuyez sur la touche  $\left(\bigcap_{i=1}^{\infty}\right)$  en mode de veille ou sélectionnez l'option Liste rappel du menu principal pour obtenir des informations sur cet appel.

**Lorsque le volet est fermé**, appuyez sur le Jog Dial pour répondre à un appel. Si vous ne souhaitez pas répondre, poussez le Jog Dial vers l'avant lorsque le téléphone sonne pour rejeter l'appel.

Le téléphone fonctionne à l'identique lorsque le volet est ouvert mais l'icône d'appel non répondu apparaît sur l'écran si vous ne décrochez pas (voir la section "Ecran d'informations prioritaires" page 8 pour de plus amples informations).

#### **Raccrocher**

Appuyez sur  $\Box$  ou poussez le Jog Dial vers l'avant pour raccrocher.

#### **Volet actif**

Lorsque l'option volet actif est activée (voir page 73), et que vous recevez un appel, vous pouvez répondre à cet appel en ouvrant le volet. Refermez le volet pour mettre fin à l'appel.

#### **Mémo**

Lorsque le volet est ouvert et que vous recevez un appel, vous pouvez appuyer sur la touche (WEMO) pour activer votre répondeur intégré.

#### **Remarque**

Lors d'une conversation, si un deuxième appel se présente, appuyez sur  $\left( \bigcirc$  pour mettre fin à l'appel en cours et acceptez le deuxième appel en appuyant sur  $\bigcap$ (voir aussi l'option Avis d'appel. du menu Param. Appels, page 72).

# **En cours d'appel**

#### **Réglage du volume de la sonnerie/écouteur**

Lorsque votre téléphone sonne, vous pouvez régler le volume de la sonnerie en faisant tourner le Jog Dial.

En cours d'appel, vous pouvez régler le volume de l'écouteur en faisant tourner le Jog Dial. Faitestourner le Jog Dial vers le haut pour augmenter le volume et vers le bas pour diminuer.

#### *Informations*

- *En cours d'appel, utilisez votre téléphone en tant que bloc note pour entrer un numéro de téléphone. Une fois l'appel terminé, le numéro que vous avez entré réapparaît sur l'affichage.*
- *Appuyez sur le Jog Dial pour enregistrer le numéro dans le répertoire. Pour composer ce numéro, maintenez-le Jog Dial enfoncé ou appuyez*  $sur($   $\bullet$   $).$

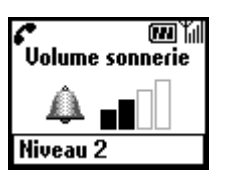

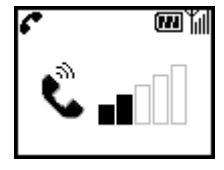

#### **Appel en attente**

Cette fonction vous permet de gérer simultanément deux appels. Par exemple, si vous êtes en communication et souhaitez passer un autre appel, vous pouvez mettre en attente l'appel en cours ou actif. Veuillez contacter votre opérateur/prestataire de services pour des informations sur le service et sa disponibilité.

#### **Mise en attente**

**1** En cours de conversation, poussez le Jog Dial vers l'arrière et sélectionnez l'option En attente.

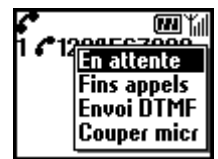

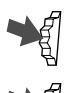

- **2** Appuyez sur le Jog Dial pour confirmer votre choix.
- **3** Appuyez à nouveau sur le Jog Dial pour accéder au répertoire et utiliser un numéro enregistré ou composez directement un numéro.
- **Maintenez le Jog Dial enfoncée (ou appuyez sur**  $\bigcirc$ **) pour** effectuer un appel.

## *Informations*

*• Vous pouvez aussi mettre automatiquement un appel en attente. Pour cela, utilisez simplement le répertoire pour effectuer un second appel ou appuyez sur*  $(\bullet)$ .

#### **Fins appels**

Poussez le Jog Dial vers l'arrière et sélectionnez Fins appels ou appuyez simplement sur la touche  $\bigcirc$  à tout moment pour mettre fin à la fois à l'appel en cours et à l'appel en attente.

#### **Envoi DTMF**

Poussez le Jog Dial vers l'arrière et sélectionnez cette option en cours d'appel pour envoyer des tonalités DTMF (par exemple à partir d'une entrée du répertoire), destinées à répondre à des invites de menu, par exemple au niveau de votre messagerie vocale ou d'autres services. Fonction également accessible par le menu.

#### **Couper micro/Activ micro**

En cours de conversation, poussez vers l'arrière le Jog Dial et sélectionnez l'option Couper micro/Activ micro afin d'activer ou de désactiver le microphone.

# **25***FR* Fonctions de  $25<sup>FR</sup>$

#### **Appel entrant lors d'une communication**

Lorsque votre téléphone vous alerte (par un BIP) d'un second appel, vous disposez alors de plusieurs options.

**1** Différentes options d'avis d'appel apparaissent sur l'affichage.

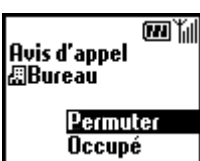

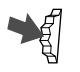

**2** Sélectionez Permuter pour mettre la conversation en cours en attente et prendre l'appel entrant.

ou

Poussez le Jog Dial vers l'arrière et sélectionnez l'une des options suivantes :

**Permuter** : pour passer de la conversation en cours à l'appel entrant.

**Occupé** : pour rejeter l'appel entrant.

**Changer** : pour mettre fin à la conversation en cours et répondre à l'appel entrant.

**Fins appels** : pour mettre fin à tous les appels connectés. **Couper micro/Activ micro** : pour couper ou activer le microphone.

#### **Remarque**

À l'étape 1, sélectionnez Occupé pour indiquer à la personne vous contactant que vous êtes déjà en ligne.

#### **Téléconférence (selon service opérateur)**

Appel ayant plus de 2 participants.

Pour établir une téléconférence, poussez le Jog Dial vers l'arrière pour ouvrir le menu Appeler puis sélectionnez l'option Conférence.

#### **Remarque**

Cette option vous permet de contacter jusqu'à 5 correspondants à la fois. Veuillez contacter votre opérateur réseau pour de plus amples informations.

#### **Enregistrement en cours d'appel**

Vous pouvez enregistrer une conversation pendant 20 secondes maximum. Vous pouvez également lire les extraits (appelés mémos vocaux) préenregistrés en cours d'appel, afin de permettre à votre correspondant de les écouter.

Si vous appuyez sur la touche (MEMO), un mémo vocal est enregistré. Pour l'écouter, sélectionnez l'option Mémo dans le menu principal. Activez ensuite l'option Mémo vocal et sélectionnez l'extrait que vous souhaitez faire écouter à votre correspondant.

#### **Important**

Sony vous rapelle que l'enregistrement de conversations téléphoniques, ou l'utilisation de conversations enregistrées sans le consentement de leur auteur peut constituer une atteinte à la vie privée qui est interdite par les articles 226-1 et 226-2 du Code Pénal.

# **Entrée de texte standard**

Le Jog Dial est une alternative rapide pour la saisie de caractères standard. Il vous suffit d'appuyer sur une touche puis de faire tourner le Jog Dial pour déplacer le curseur sur le caractère désiré dans la barre de prévisualisation. Appuyez sur le Jog Dial ou patientez un moment pour confirmer votre choix. Vous pouvez cependant, si vous préférez, opter pour une saisie de caractères standards : pour cela, appuyez plusieurs fois sur la touche correspondante jusqu'à ce que le caractère apparaisse.

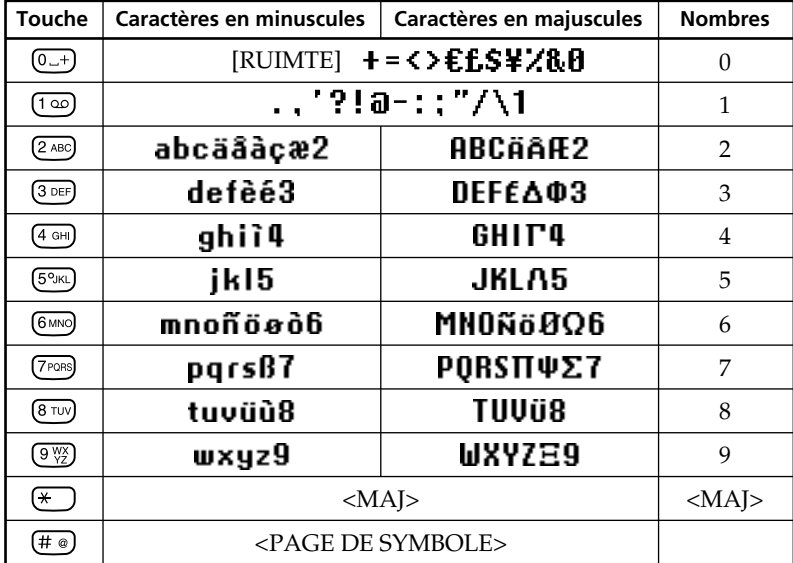

Table des caractères

#### *Suggestion*

• Maintenez la touche  $\left(\frac{1}{2}\right)$  enfoncée pour passer au mode T9 pour une *saisie de texte simplifiée (voir aussi "Entrée de texte T9", page 29).*

#### **Exemple:**

Pour entrer le caractère "s" lors de la création d'un message.

- **1** Appuyez sur  $(7)$ <sub>PQRS</sub> $)$ .  $(7)$ PQRS Un caractère ou un nombre apparaît.
	- **2** Faites tourner le Jog Dial jusqu'à "s" (ou appuyez encore trois fois sur (7pars)).
- Darsßi 七阁記 label 4 parts

labo

วเถ⊳ว

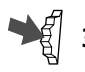

**【**創

**3** Appuyez sur le Jog Dial (ou patientez un moment).

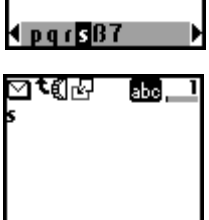

#### *Suggestions*

- Appuyez sur la touche  $\leftarrow$  pour passer d'un mode à l'autre :
	- *...... minuscules uniquement*
	- *...... une lettre en majuscule puis revenir aux minuscules*
	- *...... majuscules uniquement*
	- *...... chiffres*
- Appuyez sur  $\binom{c}{k}$  pour effacer le caractère ou le chiffre placé juste *avant le curseur.*

*Pour effacer tout le texte, maintenez la touche*  $\binom{c}{k}$  enfoncée.

# **Entrée de texte T9**

Outre la méthode standard d'entrée de messages de texte, dans laquelle vous appuyez sur une touche un certain nombre de fois jusqu'à ce que la lettre désirée apparaisse, Sony a également doté votre téléphone d'une fonction supplémentaire appelée Entrée de texte T9. Cette fonction et le Jog Dial permettent de simplifier et d'accélérer la rédaction de messages. Entrez simplement un mot en appuyant une seule fois par lettre sur chaque touche. A la fin du mot, l'Entrée de texte T9 vous présente une liste de mots, basée sur la combinaison de touches que vous avez entrée, à partir de laquelle vous pouvez effectuer une sélection. (Voir page 28 pour apprendre comment entrer des majuscules, des minuscules ou des chiffres).

#### **Exemple d'utilisation de l'Entrée de texte T9**

Pour entrer le mot "Sony" lors de la création d'un message.

- 1 Maintenez la touche  $\left(\frac{1}{2}\right)$  pour passer en mode T9 si  $(\star)$ n'apparaît pas.
	- **2** Appuyez <u>sur</u> la touche  $\left(\frac{1}{2}\right)$  pour passer  $a$ u mode  $\blacksquare$ .

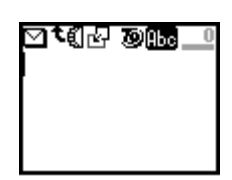

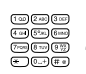

 $(\overline{x})$ 

- **3** Pour entrer le mot "Sony", appuyez dans l'ordre sur chacune de ces touches :  $(7^{pos}$ ,  $(6^{mno})$ ,  $(6^{mno})$ ,  $(9\frac{w}{2})$ .
- **4** À la fin du mot, consultez la barre de prévisualisation pour voir les différentes combinaisons possibles.
- **5** Faites tourner le Jog Dial pour sélectionner le mot "Sony". Si le mot désiré est le premier de la liste, appuyez simplement sur le Jog Dial pour le sélectionner.

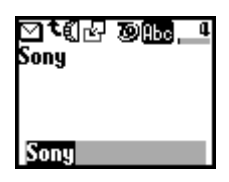

#### **Remarque**

Si le mot que vous souhaitiez taper n'apparaît pas dans la liste, maintenez la touche  $\overline{(*)}$  appuyée pour passer au mode d'entrée de texte standard (voir page 27) et tapez le texte en utilisant cette méthode. Lorsque vous avez terminé, maintenez la touche  $(*)$  appuyée pour revenir au mode T9. Ce nouveau mot sera automatiquement ajouté à la mémoire T9 afin que la prochaine fois que vous le tapez, il apparaisse directement en mode T9. Vous pouvez également appliquer ce processus à la modification de texte.

Néanmoins, le bulgare, le croate, le tchèque, le grec, le hongrois, le polonais, le roumain, le slovaque, le slovène, le turc, le norvégien et le finnois ne sont pas pris en charge.

#### **Ajout d'un symbole ou d'un signe de ponctuation**

Pour insérer un symbole lors de la création d'un message :

- $($ # $)$ 
	- **1** Appuyez sur  $(\text{#} \circledast)$ .

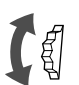

- **2** Utilisez le Jog Dial pour passer d'une ligne à l'autre.
- 23456789¿

- 
- **3** Appuyez sur le Jog Dial pour sélectionner une ligne.

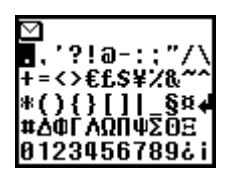

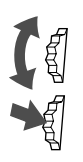

- **4** Faites-la tourner pour passer d'un symbole à un autre.
- **5** Appuyez dessus pour sélectionner un symbole.

#### *Informations*

*• Pour utiliser la fonction de "Ponctuation intelligente", appuyez sur la touche pour ajouter un point, un trait d'union ou une apostrophe et T9 insérera automatiquement le symbole de ponctuation le plus approprié. Entrez tout simplement votre texte et T9 se chargera de la ponctuation !*

# **Insertion d'informations prédéfinies**

Lors de l'entrée de texte, poussez le Jog Dial vers l'arrière pour activer la fonction d'insertion d'informations qui offre les options suivantes :

#### **:P** Heure

Pour modifier l'heure actuelle et la coller.

# **:囚** Date

Pour modifier la date actuelle et la coller.

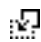

#### **Dernier message**

Pour joindre le dernier message SMS modifié.

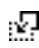

#### **Événement**

Pour copier des événements à partir de l'agenda.

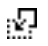

#### **Phrase**

Pour enregistrer plusieurs phrases d'usage courant en copiant les mots enregistrés.

Vous pouvez également supprimer les mots enregistrés.

Pour enregistrer un nouveau mot, sélectionnez l'option correspondante (vous pouvez enregistrer jusqu'à 10 mots/phrases d'un maximum de 32 caractères chacun(e)).

Pour supprimer un mot enregistré, sélectionnez "Effacer".

#### **Haut**

Pour ramener le curseur au début du texte.

#### **Curseur**

Pour sélectionner la durée pendant laquelle un chiffre ou des lettres peuvent être acceptés avant que la touche suivante puisse être sélectionnée en mode d'entrée de texte standard.

# **Utilisation du répertoire**

# **À propos du répertoire**

Il est très pratique de pouvoir enregistrer des numéros de téléphone et des adresses de courrier électronique fréquemment utilisés. Vous pouvez enregistrer jusqu'à 500 noms dans la mémoire du téléphone. Le nombre de noms que vous pouvez enregistrer dans le répertoire de la carte SIM dépend de la carte utilisée.

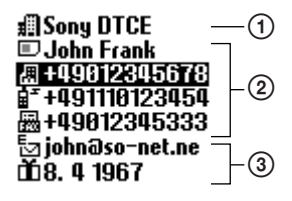

#### **Remarque**

• Vous pouvez utiliser les mêmes réglages sur la carte SIM que ceux de la mémoire du téléphone, mais notez que cette dernière contient d'autres informations que les noms et numéros de téléphone enregistrés. Vous pouvez enregistrer ces données sur une seule carte SIM.

Le Répertoire offre les fonctions suivantes :

**Groupe** (point  $\Theta$  de l'illustration ci-dessus)

Si vous classez un nom en fonction d'un groupe, cela vous permet d'effectuer facilement des recherches. Vous pouvez enregistrer jusqu'à 10 groupes, chacun disposant d'un nom et d'une icône particuliers.

**Nom/Numéro** (point 2 de l'illustration ci-dessus)

Vous pouvez enregistrer jusqu'à 3 numéros et 3 icônes pour chaque nom. Une icône indiquant si le nom est enregistré sur la carte SIM ou dans la mémoire du téléphone apparaît à gauche du nom.

 $\Box$  — Carte SIM  $\Box$  — Mémoire du téléphone

Personnalisé (point <sup>3</sup> de l'illustration ci-dessus)

Vous pouvez enregistrer jusqu'à 120 caractères tels que des adresses, des adresses de courrier électronique ou des noms d'entreprise pour chaque entrée. En outre, un nom peut comporter 2 entrées.

#### **Entrée prioritaire**

Lorsque vous ouvrez le répertoire, les 9 premières entrées de la carte SIM sont affichées, indépendamment de la liste de tri ABC. Ces 9 entrées sont toutes enregistrées sur la carte SIM.

#### **Important**

Il arrive que les entrées soient modifiées ou effacées en raison d'un fonctionnement défectueux de l'appareil, de réparations ou d'autres circonstances imprévisibles. Pour limiter les risques de perte de données, notez les informations importantes (par ex. les numéros de téléphone). Notez également que Sony ne peut être tenu responsable pour la modification ou la disparition de données.

## **Création d'entrées dans le répertoire**

- **1** En mode de veille, faites tourner le Jog Dial pour ouvrir le répertoire.
	- **2** Sélectionnez le menu Répertoire et appuyez sur le Jog Dial.
	- **3** Sélectionnez Nouveau Nº et appuyez sur le Jog Dial.
- **4** Sélectionnez l'option de mise en mémoire qui vous convient (Carte SIM ou Mémoire du téléphone) et appuyez sur le Jog Dial pour confirmer votre choix.

Cette étape est ignorée si l'option "Choix" n'est pas sélectionnée sous l'option "Mémoire utilisée" du menu Répertoire (voir page 41).

**5** Entrez le numéro et appuyez sur le Jog Dial pour confirmation.

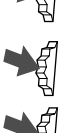

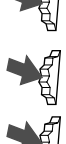

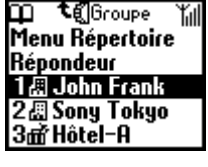

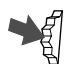

**6** Faites tourner le Jog Dial pour sélectionner l'icône de type de téléphone puis appuyez sur la molette.

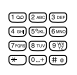

**7** Entrez le nom désiré puis appuyez sur le Jog Dial pour confirmation. (Pour des informations détaillées, reportez-vous à la section "Fonctions de base - Entrée de texte standard" page 27 ou "Entrée de texte T9" page 29).

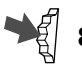

**8** Appuyez sur le Jog Dial et patientez un moment pour revenir au répertoire.

#### **Remarque**

La taille du répertoire de la carte SIM dépend de la carte SIM utilisée. Lorsque vous enregistrez sur la carte SIM, le nombre de noms et de numéros de téléphone qu'elle peut contenir dépend de son modèle.

Si vous utilisez la mémoire du téléphone, vous pouvez enregistrer jusqu'à 500 noms. Vous pouvez saisir jusqu'à 20 caractères pour le nom et jusqu'à 40 chiffres pour le numéro.

# **Enregistrement d'entrées de répertoire en mode veille**

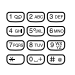

- **1** Entrez le numéro désiré.
- **2** Appuyez sur le Jog Dial pour appeler ou sauver le numéro.

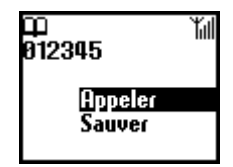

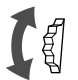

**3** Faites tourner le Jog Dial pour sélectionner Sauver.

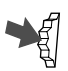

**4** Appuyez sur le Jog Dial pour confirmer votre choix.

Finissez d'enregistrer l'entrée de répertoire en vous reportant aux étapes 4 à 8 de la section précédente "Création d'entrées dans le répertoire".

# **Appeler à partir du répertoire**

#### **Recherche de numéro par tri alphabétique**

Vous pouvez sélectionner un nom dans la liste alphabétique pour composer un numéro. Tournez le Jog Dial alors que le téléphone est en mode veille afin d'ouvrir le répertoire. Vous pouvez maintenant faire défiler le répertoire par ordre alphabétique en le tournant à nouveau. Si plusieurs numéros s'affichent après sélection du nom de la personne, sélectionnez le numéro à composer.

#### **Remarque**

Si vous avez enregistré plusieurs numéros pour un seul nom, le premier numéro de la liste s'affiche sur la barre de prévisualisation.

#### *Informations*

- *Pour effectuer une recherche dans le Répertoire, appuyez sur une touche pour atteindre la lettre correspondante : par exemple, pour* atteindre les entrées commençant par la lettre "M", appuyez sur <sup>(6 MNO</sup>).
- *Vous pouvez également effectuer une recherche par nom dans le menu Répertoire (voir page 41).*

#### **Recherche de numéro par groupe**

Si vous poussez le Jog Dial vers l'arrière lorsque vous êtes dans la liste

alphabétique, la liste de tri par groupe s'affiche. Dans les deux modes de recherche, vous pouvez lancer l'appel en appuyant sur la touche  $(\bullet)$  ou en appuyant de manière prolongée sur le Jog Dial. A partir du menu Répertoire, la fonction Param. Groupe vous permet de créer un nouveau groupe ou de modifier les groupes déjà existants.

#### **Réalisation d'appels à l'aide de la composition abrégée**

Vous pouvez aisément composer le numéro de téléphone enregistré dans la carte SIM en appuyant sur son numéro d'enregistrement et en maintenant enfoncée la touche  $(\# \circledast)$  en mode veille.

Par exemple, si vous appuyez sur les touches  $(1\omega)$  et  $(0\omega)$  et maintenez enfoncée la touche  $(\overline{a})$  en mode veille, le numéro de téléphone attribué au numéro 10 dans la carte SIM est composé.

Pour la liste des priorités (neuf premiers noms), le premier numéro de téléphone de chaque nom est automatiquement attribué aux numéros 1 à 9 sur la carte SIM.

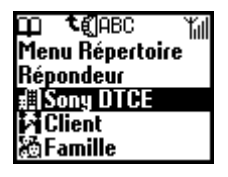

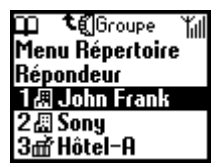

## **Groupes**

#### **Param. Groupe**

Permet de créer un nouveau groupe ou de modifier le nom ou l'icône des groupes existants.

#### **Régler groupe**

Vous pouvez modifier le groupe.

- **1** Sélectionnez le nom/numéro du groupe que vous souhaitez modifier dans la liste alphabétique ou Groupe puis cliquez sur le Jog Dial.
	- **2** Sélectionnez le nom du groupe et appuyez sur le Jog Dial.
	- **3** Faites tourner le Jog Dial pour sélectionner le nom de groupe désiré.
- **4** Appuyez sur le Jog Dial pour confirmer votre choix.

#### **Remarque**

Vous pouvez modifier le groupe pour des entrées sur la carte SIM. Cependant, si vous redéfinissez ce groupe sur une autre carte SIM, les informations le concernant et figurant sur l'ancienne carte SIM seront effacées.

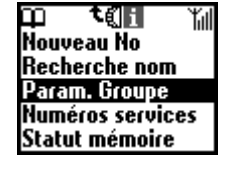

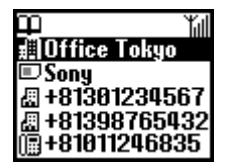

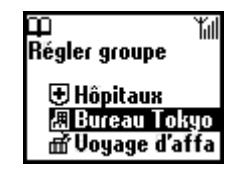

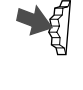

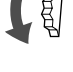

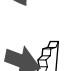
# **Effectuer des modifications dans le répertoire**

Grâce au Jog Dial, vous pouvez garder tous vos contacts à jour, y accéder et les personnaliser avec une grande facilité. En suivant les étapes cidessous, vous pouvez appeler, modifier, effacer ou copier des entrées. Vous pouvez modifier les entrées du répertoire en fonction de leur numéro, de leur nom, de leur groupe ou de leur configuration.

## **Modification d'un nom**

Vous pouvez modifier, effacer ou copier des noms.

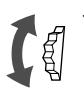

**1** En mode de veille, faites tourner le Jog Dial pour ouvrir le répertoire.

**2** Faites tourner le Jog Dial pour sélectionner le nom que vous souhaitez modifier.

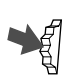

**3** Appuyez sur le Jog Dial. Les numéros enregistrés pour cette personne sont affichés.

permet d'effectuer les opérations

suivantes :

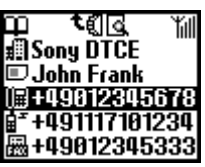

La sélection du nom d'un contact vous

- Sélectionnez **Éditer** pour changer le nom.
- Sélectionnez **Effacer entrée** pour supprimer le nom sélectionné, son/ses numéro(s) correspondant(s) et sa configuration.
- Sélectionnez **Copier entrée** pour copier le nom sélectionné, son/ses numéro(s) correspondant(s) et sa configuration.
- **4** Appuyez sur le Jog Dial pour confirmer votre choix.

## **Modification d'un numéro**

**1** Suivez les étapes 1 et 2 de la section précédente.

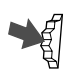

**2** Sélectionnez le numéro que vous souhaitez modifier et appuyez sur le Jog Dial pour activer un menu d'options de modification.

• Sélectionnez **Appeler** pour composer ce numéro.

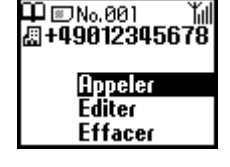

- Sélectionnez **Éditer** pour changer le numéro sélectionné.
- Sélectionnez **Effacer** pour effacer le numéro sélectionné du répertoire.
- Sélectionnez **Copier** pour copier une entrée d'un emplacement de mémoire vers un autre.

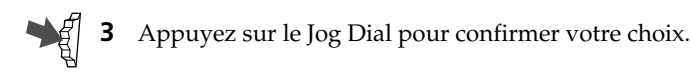

# **Modification d'une entrée personnalisée**

Cette fonction est similaire à un bloc notes permettant d'entrer des informations complémentaires telles que des adresses postales ou de courrier électronique.

**1** Suivez les étapes 1 et 2 de la section Modification d'un nom.

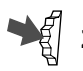

**2** Sélectionnez l'entrée personnalisée que vous souhaitez modifier.

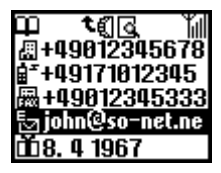

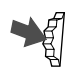

- **3** Appuyez sur le Jog Dial pour activer un menu d'options de modification.
	- Sélectionnez **Éditer** pour modifier l'entrée personnalisée.
	- Sélectionnez **Effacer** pour effacer l'entrée du répertoire.
	- Sélectionnez **Copier** pour copier l'entrée d'un emplacement de mémoire vers un autre.

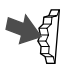

**4** Appuyez sur le Jog Dial pour confirmer votre choix.

# **Répondeur réseau**

La première entrée du répertoire est réservée à votre numéro de répondeur réseau. Comme pour toute autre entrée de répertoire, vous pouvez ici enregistrer et modifier votre numéro de répondeur (selon opérateur).

Pour simplifier les manipulations, vous disposez également d'un accès rapide à votre répondeur grâce à la touche  $(1\infty)$ : maintenez tout simplement la touche  $(1\omega)$  appuyée pour composer le numéro de votre répondeur, sans même ouvrir le répertoire !

Pour plus d'informations, veuillez contacter votre opérateur réseau.

# **Pour configurer votre répondeur réseau**

**1** En mode de veille, faites tourner le Jog Dial de navigation afin d'ouvrir le répertoire.

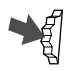

**2** Faites tourner le Jog Dial pour sélectionner Répondeur puis appuyez sur la molette.

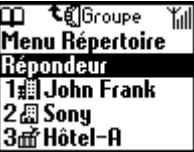

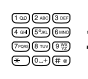

**3** Composer le numéro de votre répondeur réseau (se renseigner auprès de votre opérateur).

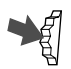

**4** Appuyez sur le Jog Dial pour confirmer votre saisie.

# *Informations*

*• Une fois votre répondeur configuré, vous pouvez écouter vos messages en sélectionnant Répondeur à l'étape 2 et en appuyant sur la touche*  $\left( \bigcap_{i=1}^{\infty} \right)$ 

L'icône de répondeur réseau  $\boxed{\omega}$  (ou d'enveloppe  $\nabla$ , selon le réseau utilisé) apparaît sur l'affichage pour vous indiquer l'existence de nouveaux messages en attente. Veuillez contacter votre opérateur réseau/ fournisseur de services pour de plus amples informations. Pour écouter vos messages, maintenez simplement la touche  $(1\omega)$  appuyée afin d'appeler votre répondeur !

# **Menu Répertoire**

## **Mes numéros**

La première entrée Répertoire est destinée à l'enregistrement de vos propres numéros. Vous pouvez saisir jusqu'à 3 entrées dans la mémoire du téléphone et plus encore dans la mémoire SIM, selon sa propre capacité.

# **Pour afficher vos numéros**

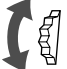

**1** En mode de veille, faites tourner le Jog Dial afin d'ouvrir le répertoire.

- **2** Sélectionnez le menu Répertoire et appuyez sur le Jog Dial.
- **3** Appuyez sur le Jog Dial pour sélectionner Mes numéros.

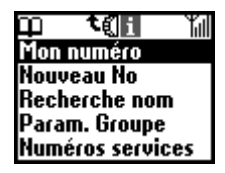

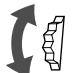

**4** Faites tourner le Jog Dial pour sélectionner le nom désiré.

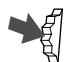

- **5** Appuyez sur le Jog Dial pour afficher le numéro.
- **6** Appuyez sur  $\circled{c}$  pour quitter le menu.

## **Remarque**

Pour enregistrer un nouveau numéro personnel, dans le menu Mes numéros, à l'aide du Jog Dial, sélectionnez un espace de mémoire libre, cliquez et entrez ce nouveau numéro.

# *Informations*

*• Vous pouvez appeler, modifier, effacer ou copier vos numéros personnels.*

#### **Recherche nom**

Dans le menu Répertoire, l'option Recherche Nom vous permet de rechercher un nom approprié.

Entrez la (ou les) première(s) lettre(s) du nom recherché, et appuyez sur le Jog Dial. Les entrées commencées par ces lettres s'affichent. Sélectionnez celle qui vous convient en faisant tourner le Jog Dial.

#### **Numéros services**

Dans certains cas, les numéros de services fournis par votre opérateur ne seront pas affichés, en fonction de la carte SIM. Ces numéros ne peuvent pas être modifiés.

#### **Statut mémoire**

Vous pouvez afficher la mémoire disponible pour la carte SIM, la mémoire du téléphone et les entrées personnalisées.

#### **Mémoire utilisée**

Définissez l'endroit où seront enregistrés vos nouveaux numéros : carte SIM ou téléphone.

*Choix* : pour définir l'emplacement à chaque nouvelle entrée.

*Téléphone* : pour enregistrer systématiquement chaque nouvelle entrée dans la mémoire du téléphone.

*SIM* : pour enregister systématiquement chaque nouvelle entrée sur la carte SIM.

#### **Répertoire FDN**

Cette section du répertoire de la carte SIM peut contenir des numéros d'appels fixes (Fixed Dialing Numbers -FDN). Pour ajouter une entrée dans le répertoire FDN, faites tourner le Jog Dial afin de sélectionner l'option "Nouveau No" puis suivez la procédure décrite à la section "Création d'entrées dans le répertoire". Vous pouvez appeler, modifier, effacer ou copier les numéros du Répertoire FDN.

Vous devez cependant disposer du code PIN2 fourni par l'opérateur pour modifier, effacer ou copier ces numéros.

Il se peut que les numéros fixes ne soient pas affichés en fonction de la carte SIM.

#### Numéros Fixes Seul.

Lorsque vous sélectionnez le Répertoire FDN et que vous activez cette fonction, vous ne pouvez plus accéder qu'aux numéros enregistrés dans la section FDN de votre répertoire. Cette fonction peut vous permettre de contrôler les appels sortants. Si par exemple vous prêtez votre téléphone à quelqu'un, et que vous activez la fonction FDN, cette personne ne pourra composer que les numéros du répertoire FDN. Il lui faudra connaître le code PIN2, pour effectuer d'autres appels. Pour de plus amples informations, veuillez contacter votre opérateur/prestataire de services.

## **Effac Ttes Entrée**

Cette fonction vous permet d'effacer toutes les entrées. Chaque entrée correspond à un espace de mémoire pouvant recevoir un nom et des numéros. Plus de 3 numéros peuvent être associés à une entrée. Toutes les entrées sont effacées de la mémoire du téléphone, y compris les numéros de téléphone, les paramètres personnalisés et vos numéros personnels. Les noms et numéros figurant sur la carte SIM ne sont pas effacés, mais la structure des différentes entrées est supprimée. Chaque numéro reste répertorié de manière individuelle sous son nom, ce qui signifie que des noms peuvent apparaître plusieurs fois, si plusieurs numéros leur avaient été attribués.

# **Fonctions du menu principal**

Le système de menu vous offre une vue d'ensemble schématique des options regroupées sous différents points du menu. Pour faciliter leur identification, les options du menu principal sont représentées chacune par un symbole. Lorsque vous tournez le Jog Dial, les symboles défilent sur l'écran. Certaines options du menu dépendent du réseau. Pour savoir quelles options sont fournies par votre réseau, adressez-vous à votre opérateur/prestataire de services.

# **Sélection d'une option du menu avec le Jog Dial**

- **1** En mode veille, cliquez sur le Jog Dial pour sélectionner le menu principal, tournez-le pour passer d'un menu à un autre.
- Botaile Bloc\_notes Messages Sonnerie lgenda

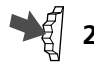

**2** Appuyez sur le Jog Dial pour afficher le menu affiché au centre de l'écran.

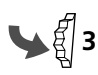

Poussez le Jog Dial vers l'avant (ou appuyez sur  $\circledcirc$ ) pour quitter un menu.

# **Remarque**

Votre téléphone passe automatiquement en mode veille après plus de trois 3 minutes d'inactivité.

# **Sélection d'un élément de menu à l'aide d'une touche de raccourci**

Vous pouvez accéder à chaque menu en appuyant sur la touche de raccourci correspondante (de  $(\overline{0-})$  à  $(\overline{9\sqrt[12]{2}})$ ) à partir du menu principal.

- $\bullet$   $(10)$  Messages  $\bullet$   $(2 \text{ABC})$  Sonnerie
- 
- — Horloge — Renvois
- $(7 \text{pos})$  Calculatrice  $(8 \text{ rev})$  Liste rappel
- $\left(\frac{\partial W}{\partial y}\right)$  Paramètres  $\left(0,-\right)$  Mémo
- 
- $\bullet$   $(3 \text{ def})$   $\rightarrow$  Agenda  $\bullet$   $(4 \text{ def})$   $\rightarrow$  Répertoire
	-
	-
	-

- *Information*
- *indique qu'une option est activée.*
- *indique qu'une option est désactivée.*
	- *indique qu'une option n'est pas définie.*

**43**<br>**43**<sup>*FR</sup>*<br>menu principal</sup> Fonctions du<br>menu principa

# **Messages**

Sélectionnez "messages" dans le menu principal pour demander l'affichage des options permettant de créer, émettre et lire des messages textes. La fonction "messages" vous permet d'envoyer des messages textes à d'autres abonnés au téléphone mobile. Le Jog Dial offre un moyen pratique d'entrer des caractères par les touches et grâce à la barre de prévisualisation.

# **Lecture de message**

Lorsqu'un message arrive, vous entendez un signal sonore (différent de la sonnerie annonçant un appel) et vous voyez apparaître un symbole  $\nabla$ représentant les messages. La réception de message est possible en mode veille ou en communications.

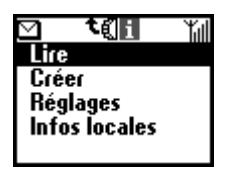

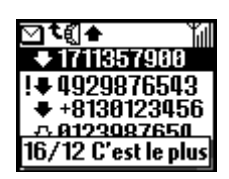

- **1** Dans le menu Messages, sélectionnez l'option Lire dans la fenêtre de visualisation.
- **2** Dans la liste des messages qui apparaît, sélectionnez celui que vous désirez lire. La première ligne du message apparaît sur l'écran.
- 
- **3** Appuyez sur le Jog Dial pour confirmer votre choix. Le message apparaît sur l'écran.
- **4** Appuyez sur le Jog Dial pour demander l'affichage des options permettant de répondre au message, de le faire suivre, de le supprimer ou de rappeler l'émetteur de ce message (selon service opérateur).

# *Information*

*• Vous pouvez passer de la liste Tous à la liste de rappel en poussant le Jog Dial vers l'arrière lorsque vous êtes dans la liste Lire.*

# **Remarque**

Le nombre de messages pouvant être stockés (reçus et émis) dépend de la carte SIM utilisée. La mémoire de message est saturée lorsque l'icône d'enveloppe clignote sur l'affichage. Si vous essayez quand même d'enregistrer un message, l'indication "Mémoire saturée" s'affiche et vous ne pouvez pas enregistrer le message. Vous devrez supprimer des messages anciens afin de libérer de l'espace mémoire pour les nouveaux messages.

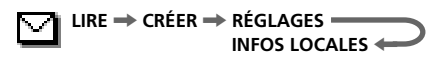

## **Liste des icônes indiquant l'état des messages**

- : Message reçu (non lu) : Message reçu (lu)
- $\mathbf{L}$
- : Message créé (enregistré sur la carte SIM)
- : Ce message entrant est stocké uniquement dans la mémoire du téléphone (et pas sur la carte SIM). Si vous éteignez votre téléphone, le message sera effacé. Pour stocker ce message, voir plus bas (section "Classe de mémoire", page 47).

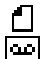

- : Accusé de réception
- : Message du répondeur (selon opérateur)

#### **Pour supprimer un message**

Suivez les étapes 1 à 4 de la procédure "Lecture de messages" et sélectionnez l'option Effacer. Après sélection du message à effacer, sélectionnez Oui.

#### **Pour répondre à un message ou le modifier**

Suivez les étapes 1 à 4 de la procédure "Lecture de messages" et sélectionnez l'option Répondre. Le message auquel vous désirez répondre s'affiche. Rédigez alors la réponse et cliquez sur le Jog Dial pour l'envoyer.

#### **Pour faire suivre un message**

Suivez les étapes 1 à 4 de la procédure "Lecture de messages" et sélectionnez l'option Transférer. Une fois que vous avez entré le numéro auquel vous souhaitez envoyer ce message, envoyer ce message, cliquez sur le Jog Dial pour le faire suivre.Vous pouvez aussi choisir un numéro dans le répertoire en poussant le Jog Dial vers l'arrière.

### **Pour appeler l'expéditeur d'un message**

Suivez les étapes 1 à 4 de la procédure "Lecture de messages" et sélectionnez l'option Rappeler. Cliquez ensuite sur le Jog Dial puis sélectionnez "appeler" pour rappeler l'expéditeur du message.

# **Création de message**

Vous pouvez créer un nouveau message.

Avant d'envoyer un premier message, il peut être nécessaire de mémoriser le numéro de centre Service fourni par votre opérateur (voir page 47).

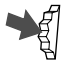

**1** Dans le menu Messages, sélectionnez l'option Créer.

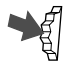

**2** Créez votre message. Cette opération terminée, appuyez sur le Jog Dial.

Pour des informations sur l'entrée de texte à partir de la table des caractères ou du mode de texte T9, reportez-vous reportez vous à la section "Fonctions de base - Pour créer un message", page 27.

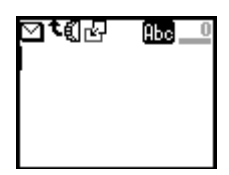

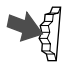

**3** Composez le numéro du destinataire du message et appuyez sur le Jog Dial pour confirmer votre saisie. Vous pouvez sélectionner le numéro dans le répertoire en poussant le Jog Dial vers l'arrière.

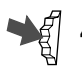

**4** Sélectionnez Envoyer, Enregistrer, Réglages ou Annuler et appuyez sur le Jog Dial pour confirmer votre choix.

# *Informations*

- *Poussez le Jog Dial vers l'arrière lors de la saisie de texte pour faire apparaître le menu contextuel (voir "Insertion d'informations prédéfinies", page 31).*
- *Si vous êtes interrompu (appel entrant par exemple) lors de la création d'un message, l'option Dern.mess. du menu contextuel précédemment décrit permet de récupérer votre message et de finir de le rédiger.*

# **Réglages**

Vous permet de personnaliser des messages sortants (format, accusé de réception, etc.). Certaines de ces options peuvent varier d'un réseau à un autre. Veuillez contacter votre opérateur/prestataire de services pour de plus amples informations.

Dans le menu Messages, sélectionnez l'option Réglages puis choisissez l'une des options proposées à l'aide de le Jog Dial.

### **Centre Service**

Vous devez utiliser cette option du menu Messages pour enregistrer votre numéro de centre de services avant de pouvoir envoyer des messages texte. Veuillez contacter votre opérateur/prestataire de services pour de plus amples informations. Dans le menu Réglages, sélectionnez Centre Service. Si le numéro de centre service n'apparaît pas, rentrez le numéro fourni par votre opérateur. Sélectionnez ensuite standard pour faire de ce numéro le numéro par défaut.

#### **Sonn. message**

Sélectionnez le type de sonnerie qui vous avertira de la réception d'un message SMS. Vous avez le choix entre 2 sonneries différentes ou pas de sonnerie du tout (silence).

### **Remarque**

Si la sonnerie est réglée sur l'option Vibreur, ce paramètre remplace tout autre réglage d'avertissement de message défini sous Sonn. message.

## **Classe mémoire**

Vous disposez des options suivantes :

**SIM** : pour enregistrer le message sur la carte SIM du destinataire. **Téléphone** : pour enregistrer le message dans la mémoire du téléphone du destinataire.

**Ecran** : pour afficher directement le message sur l'écran du destinataire, sans l'enregistrer dans la mémoire de la carte SIM ou du téléphone. Il est déconseillé d'envoyer des messages confidentiels en utilisant cette option.

## **Validité**

Vous pouvez indiquer pendant combien de temps vos messages doivent être stockés dans le centre de services en sélectionnant l'une des options suivantes : 1 heure, 6 heures, 24 heures, 1 semaine, 4 semaines. Par défaut, la durée de validité est de 24 heures.

#### **LIRE** / **CRÉER** / **RÉGLAGES INFOS LOCALES <**

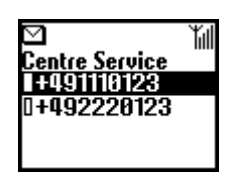

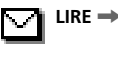

## **Coût réponse (selon réseau)**

Choisissez cette option et sélectionnez Oui si vous souhaitez payer le coût de la réponse à votre message.

## **Accusé de réception (selon réseau)**

Choisissez cette option et sélectionnez Oui si vous souhaitez recevoir confirmation de la bonne réception de votre message.

## **Format message (selon réseau)**

Choisissez cette option si vous souhaitez spécifier la méthode de transmission de votre message : SMS, Message électronique, Fax, Télex, Voix (le cas échéant). Le réglage par défaut est SMS.

# **Signature**

Vous pouvez créer votre propre signature d'un maximum de 32 caractères et choisir de l'utiliser ou non lorsque vous envoyez un message SMS.

# **Infos locales (selon réseau)**

Cette option vous permet de recevoir des nouvelles radiodiffusées spécifiques ou générales, telles que notamment météo, circulation, etc… émises à l'adresse des téléphones mobiles d'une même zone locale. Pour plus de détails, adressez-vous à votre opérateur/prestataire de services.

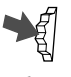

**1** Dans le menu Messages, sélectionnez "Infos locales".

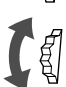

- **2** Sélectionnez l'une des options suivantes :
	- **Info. Reçue** : pour afficher des informations locales radiodiffusées.

**Choix canal** : pour ajouter ou supprimer un canal d'émission.

**Recevoir** : pour indiquer si vous souhaitez ou non recevoir des informations locales radiodiffusées.

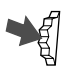

**3** Appuyez sur le Jog Dial pour confirmer votre choix.

# **<sup>4</sup> Sonnerie**

Vous pouvez couper la sonnerie du téléphone ou choisir le mode vibreur. Vous pouvez également sélectionner le type de la sonnerie et régler son volume.

# **Sonnerie**

Vous pouvez régler le volume de la sonnerie, sélectionner son type et modifier ou enregistrer votre mélodie préférée.

# **Volume sonnerie**

Vous avez le choix entre 6 niveaux différents et vous pouvez également couper la sonnerie.

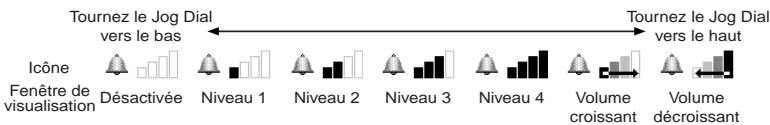

Sélectionnez le volume de la sonnerie dans le menu Sonnerie puis sélectionnez l'un des sept niveaux proposés en tournant le Jog Dial.

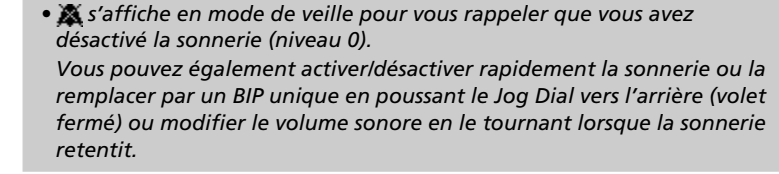

# **Remarque**

*Information*

Même si vous avez sélectionné l'option Vibreur (voir page 53), lorsque la sonnerie est désactivée, l'icône sonnerie a la priorité sur l'affichage.

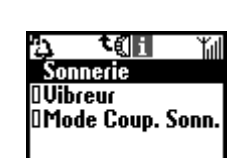

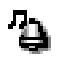

**SONNERIE** / **VIBREUR MODE COUP. SONN.** ?

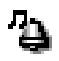

## **Type sonnerie**

Vous pouvez sélectionner l'une des 31 mélodies prédéfinies ou même ajouter jusqu'à 3 nouvelles mélodies à l'aide du composeur de sonnerie. Vous pouvez composer et enregistrer jusqu'à 3 mélodies (voir aussi "Composeur sonn." ci-dessous). Dans le menu Sonnerie, sélectionnez l'option Type sonnerie. Le réglage actuel de la sonnerie est affiché. Sélectionnez l'une des 31 mélodies proposées à l'aide Jog Dial. Vous pouvez écouter le type de sonnerie sélectionné en déplaçant le curseur sur la sélection.

## **Groupe mélodies**

Vous pouvez définir une mélodie pour chaque groupe enregistré dans le répertoire. Vous ne pouvez cependant pas associer une mélodie à un nom ou à un numéro.

## **Composeur sonn.**

Vous pouvez composer vos mélodies préférées.

Le menu Composeur sonn. offre les fonctions suivantes :

**Composer** : pour composer votre mélodie préférée en utilisant des notes de musique.

**Editer titre** : pour ajouter un titre à la mélodie enregistrée.

**Jouer** : pour écouter la mélodie.

**Composer** 

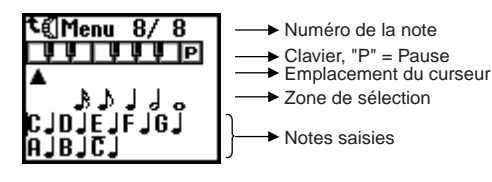

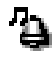

**1** Une fois dans le mode Composeur sonn., sélectionnez Composer et puis appuyez sur le Jog Dial pour sélectionner une note.

- 
- **2** Faites tourner le Jog Dial pour sélectionner l'octave désirée puis appuyez sur le Jog Dial.
	- Trois octaves sont disponibles. Les notes issues de ces octaves sont reconnaissables de la manière suivante :
		- C Octave inférieure
		- C Octave centrale
		- $\overline{C}$  Octave supérieure
	- Une note altérée est affichée en gris.
	- Pour entrer une pause musicale, faites tourner le Jog Dial pour sélectionner le P.
- 
- **3** Sélectionnez la durée de la note et appuyez sur le Jog Dial. Si vous avez sélectionné un silence à l'étape nº2, choisissez sa durée.
- **4** Répétez les étapes un à trois pour composer l'intégralité de votre mélodie.
- 
- **5** Une fois que vous avez entré la mélodie, poussez le Jog Dial vers l'arrière pour afficher un sous-menu. Sélectionnez "Enregistrer".

# *Suggestion*

*• A tout moment, vous pouvez afficher le sous-menu en poussant le Jog Dial vers l'arrière lorsque vous composez la mélodie. Jouer : pour jouer la mélodie. Vous pouvez écouter une mélodie en cours de composition. Déplacer : pour déplacer le curseur. Tempo : pour régler le tempo d'une mélodie. Le paramètre par défaut est Moderato. Enregistrer : pour enregistrer la mélodie composée. Annuler : pour effacer la mélodie composée.*

**SONNERIE** / **VIBREUR MODE COUP. SONN.** ?

Vous pouvez directement composer la mélodie à partir des touches en appuyant sur le Jog Dial.

Saisie de l'octave

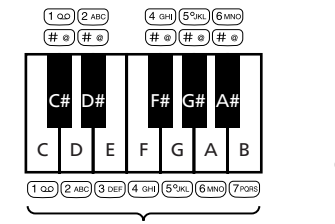

Octave centrale

Changez d 'octave en appuyant plusieurs fois sur chaque touche.

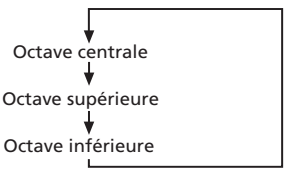

Durée de la note =  $\overline{(*)}$ Modifiez la durée en appuyant plusieurs fois sur  $(\overline{\mathbf{x}})$ .

→♪→♪→│→ <sub>o</sub>

Saisie d'un silence =  $(0, +)$ Modifiez le silence en appuyant plusieurs fois sur  $\sqrt{0,+}$ .

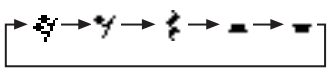

### **Editer titre**

Vous permet de donner un titre à la mélodie (voir la section "Entrée de texte standard", page 27).

#### **Jouer**

Pour écouter la mélodie composée.

# **Vibreur**

Pour être prévenu d'un appel, vous pouvez choisir le mode d'activation du vibreur. Cette option est disponible pour les fonctions Sonnerie et Avis de réception de message.

Activé : le vibreur et la sonnerie sont activés.

Désactivé : le vibreur est désactivé.

 $t \rightarrow t$ : En réception d'appel, le téléphone sonne puis vibre.

 $t : \mathbb{R} \to \mathbb{R}$ : En réception d'appel, le téléphone vibre puis sonne.

# **Remarque**

- Le passage du mode Sonnerie au mode Vibreur prend 3 secondes.
- Si le vibreur est activé, les fonctions Sonn. message et Alarme le sont également.
- Lorsque vous sélectionnez un mode vibreur (voir page 49) et que le volume de la sonnerie est coupé, l'icône sonnerie désactivée a la priorité sur l'écran.

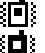

: vibreur et sonnerie activés

: vibreur seul

# **Mode Discrétion**

Sélectionnez l'un des trois modes proposés.

Dans le menu Sonnerie, sélectionnez le mode "Coup. Sonn.", puis choisissez l'un des modes suivant à l'aide du Jog Dial :

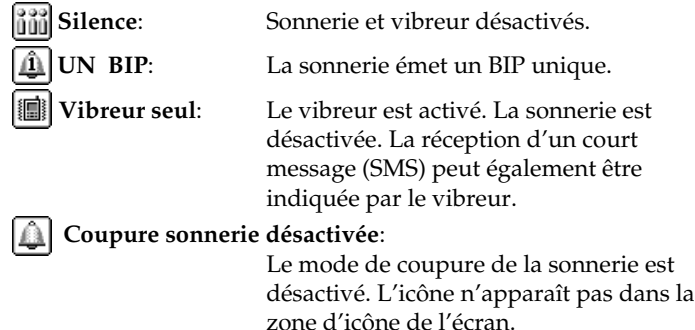

#### **Remarque**

Une fois que vous avez activé le mode Discrétion, le mode Sonnerie+Vibreur ne fonctionnera plus.

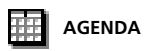

# **Agenda**

L'agenda dispose de nombreuses fonctions. Vous pouvez afficher le calendrier, enregistrer votre programme du jour et régler des alarmes pour des réunions ou des évènements importants.

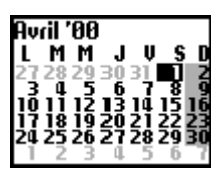

Le calendrier mensuel est affiché comme indiqué cidessous.

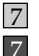

**(gris clair)** : Dimanches.

**(gris foncé)** : Un événement est programmé pour ce jour.

# *Suggestion*

*• Une fois le calendrier affiché, poussez le Jog Dial vers l'arrière pour afficher le menu contextuel. Ce dernier offre des fonctions de recherche et de programmation détaillées.*

#### *Liste évén.*

*Pour consulter tous vos événements sous forme de liste. Mois*

*Pour afficher un autre mois.*

#### *Semaine*

*Pour afficher le mois contenant la semaine spécifiée.*

#### *Aujourd'hui*

*Pour afficher le mois contenant la date du jour en cours.*

#### *Aller à*

*Pour saisir directement et afficher la date en cours.*

#### *Tout effacer*

*Pour effacer entièrement tous vos programmes (pages d'agenda) actuels ou anciens.*

# **Liste des événements du jour**

Vous pouvez afficher votre page d'agenda du jour, qui peut contenir jusqu'à 4 événements. Consultez-le en faisant tourner le Jog Dial. Sélectionnez le jour approprié dans le calendrier et appuyez sur le Jog Dial. Sélectionnez ensuite Nouv. évén. et appuyez sur le Jog Dial pour enregistrer un nouvel événement.

### **Menu Agenda**

Vous pouvez modifier ou effacer des événements enregistrés. Pour cela, sélectionnez une journée avec événements, cliquez sur le Jog Dial pour activer un menu d'option.

### Alarme

Permet de régler l'alarme. Vous pouvez la programmer pour qu'elle vous avertisse 5 minutes avant l'heure indiquée.

#### **Editer**

Permet de modifier l'heure, l'icône et le texte de l'événement.

# **E** Effacer

Permet d'effacer l'événement sélectionné.

### ■Répéter

Permet de répéter des événements revenant de manière hebdomadaire, mensuelle ou annuelle.

Permet de répéter des événements revenant fréquemment. Lorsque la répétition est activée, l'icône  $\Box$  est affichée.

#### **Remarque**

Un maximum de 4 événements par jour et un total de 500 événements peuvent être enregistrés.

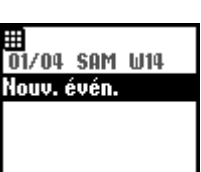

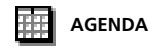

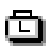

# **Horloge**

L'horloge dispose de nombreuses fonctions. Vous pouvez régler une alarme ou un minuteur, ou une mise hors tension programmée. L'horloge permet également d'afficher l'heure et la date actuelles en mode veille.

# **Alarme**

Dans le menu Horloge, sélectionnez l'option Alarme. Utilisez le Jog Dial et les touches du mode sélectionné pour entrer l'heure d'alarme désirée.

**Répét. quoti.** : vous permet de régler l'alarme afin qu'elle retentisse tous les jours à la même heure.

**Ton.Alarme** : vous permet de sélectionner le type d'alarme.

# **Remarque**

Si vous avez sélectionné l'option Silence dans le menu Discrétion, l'alarme ne retentira pas.

Si vous avez sélectionné l'option Vibreur dans le menu Sonnerie, ce réglage a priorité sur n'importe quel autre paramètre défini sous Ton. Alarme.

# *Information*

*• L'alarme retentit pendant environ 40 secondes. Appuyez sur n'importe quelle touche pour couper la sonnerie. L'alarme ne retentit pas en cours d'appel, elle passe en mode Vibreur puis sonne une fois l'appel terminé. L'alarme fonctionne même si le téléphone n'est pas sous tension (mais que la batterie est insérée).*

# **Minuteur**

Dans le menu Horloge, sélectionnez l'option minuteur. Utilisez le Jog Dial et les touches du téléphone pour programmer une durée. Lorsque la durée sélectionnée est atteinte, une sonnerie retentie.

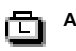

# **Horloge univ.**

Ce téléphone dispose d'une horloge mondiale graphique.

Dans le menu Horloge, sélectionnez "Horloge univ." et appuyez sur le Jog Dial pour afficher la mappemonde.

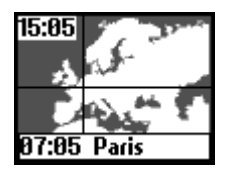

Vous pouvez sélectionner une ville en faisant tourner le Jog Dial. Son nom et l'indicatif téléphonique du pays apparaissent dans la fenêtre de visualisation.

Si vous appuyez sur la touche  $\bigcap$ , le téléphone revient en mode veille et l'indicatif téléphonique du pays sélectionné reste affiché.

Votre heure locale est affichée dans l'angle supérieur gauche de votre écran.

# *Information*

*• Vous pouvez sélectionner directement une ville en poussant le Jog Dial vers l'arrière quand vous êtes dans la mappemonde. Enregistrez jusqu'à 6 villes différentes en sélectionnant Ajouter ville. Appuyez sur le Jog Dial pour afficher le menu suivant lorsque vous êtes*

*dans l'écran de la mappemonde :*

*Nom ville : Permet de modifier le nom et l'emplacement de la ville choisie.*

*Horloge : Permet de changer l'heure.*

*Indic.tel. : Permet de modifier l'indicatif téléphonique.*

*Heure d'été : Permet de passer à l'heure d'été. Si vous sélectionnez cette option, elle sera effective du dernier dimanche du mois de mars au dernier dimanche d'octobre et l'heure standard sera d'une heure plus tôt.*

*Ville d'origine: Vous permet de définir l'heure de la ville correspondant à votre région.*

*Effacer : Permet d'effacer les réglages définis.*

## **Remarque**

Vous ne pouvez pas modifier ou supprimer l'heure des villes prédéfinies.

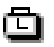

# **Signal horaire (signal de changement d'heure)**

Vous pouvez régler votre téléphone pour qu'il sonne ou vibre à chaque changement d'heure de la journée.

# **Format horloge**

Sélectionnez le style d'heure ou de date qui apparaîtra en mode veille.

# **Analogique**

Indiquez si vous souhaitez ou non qu'une horloge analogique soit affichée lorsque le volet du téléphone est fermé.

# **Coupure auto.**

Permet de mettre votre téléphone hors tension à l'heure indiquée. Il vous suffit d'activer une fois cette fonction pour que le téléphone s'éteigne tous les jours à la même heure.

Définissez cette fonction à partir du menu Horloge. Utilisez le Jog Dial et les touches du téléphone afin d'entrer l'heure à laquelle vous souhaitez mettre votre téléphone hors tension.

### **Remarque**

Si vous êtes en cours de communication, le téléphone ne sera mis hors tension qu'une fois cet appel terminé.

# **Régl. date/heure**

Dans le menu Horloge, sélectionnez l'option Régler. Utilisez le Jog Dial et les touches du téléphone pour entrer le jour, le mois et l'année appropriés (JJMM20AA). Entrez l'heure et les minutes (HHMM dans un format d'horloge de 24 heures) et sélectionnez OK avec le Jog Dial. Pour corriger une information, appuyez sur la touche  $\circled{c}$ .

# **Renvois**

Sélectionnez cette fonction (aussi appelée "transfert des appels") dans le menu principal afin de transférer (rediriger) des appels entrants vers un autre numéro de téléphone, dans certains cas où vous ne pouvez pas répondre : transférez par exemple les appels vers votre répondeur lorsque vous êtes injoignable. Certains paramètres de renvois sont dépendant du réseau. Pour plus de détails, veuillez contacter votre opérateur/Prestataire de services.

# **Tous appels**

Pour renvoyer tous les appels sans exception (la sonnerie du téléphone ne retentira même pas).

## **Si absent**

Pour transférer les appels entrants lorsque votre téléphone n'est pas allumé ou que vous êtes en dehors des limites de couverture du réseau.

## **Si sans réponse**

Pour transférer les appels entrants si vous ne répondez pas après un certain nombre de sonneries.

# **Si occupé**

Pour transférer des appels entrants lorsque vous êtes déjà en ligne (ligne occupée).

# **Tous Faxs**

Pour renvoyer tous les appels de fax (la sonnerie du téléphone ne retentira même pas).

# **Toutes Données**

Pour renvoyer tous les appels de données (la sonnerie du téléphone ne retentira même pas).

# **Tout annuler**

Pour annuler tous les renvois programmés.

# **Remarque**

 : ce symbole apparaît en mode veille lorsqu'un renvoi est activé. Attention, certaines options de renvois sont fixées par le réseau et ne sont pas modifiables par le téléphone. Pour plus d'informations, veuillez contacter votre opérateur/ prestataire de services.

#### τ∉∥ ťil Tous appels Si absent Si sans réponse Si occupé **Tous Faxs**

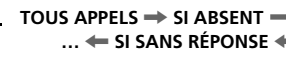

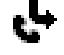

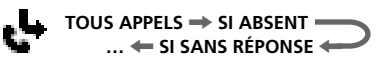

## **Réglage d'un renvoi**

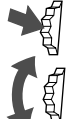

- **1** Dans le menu principal, sélectionnez le menu Renvois.
- **2** Sélectionnez l'une des options proposées (par ex. Si absent) à l'aide du Jog Dial.

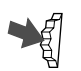

**3** Sélectionnez "Activer" pour programmer le renvoi choisi.

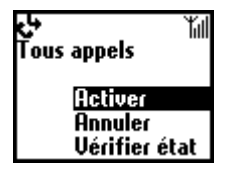

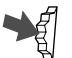

- **4** Sélectionnez "Répondeur" pour transférer les appels vers votre répondeur ou "autre nr." pour sélectionner un autre numéro. Vous pouvez alors soit composer le numéro à partir du clavier, ou bien pousser le Jog Dial en arrière pour le rechercher dans le répertoire.
- **5** Attendez confirmation du réseau.

À l'étape 3, vous pouvez également choisir l'option "Annuler" ou "Vérifier état". Sélectionnez "Annuler" pour annuler le renvoi puis attendez la réponse du réseau. Sélectionnez "Vérifier état" pour vérifier les réglages de renvoi définis. Attendez la réponse du réseau. Elle vous permettra de voir à l'écran l'état en cours.

#### **Remarque**

Si la réponse indique un échec, cela signifie que le réseau n'a pas réussi à définir, annuler ou vérifier l'état du renvoi sélectionné. Dans ce cas, veuillez contacter votre opérateur/prestataire de services.

# **Calculatrice**

La calculatrice peut effectuer des additions (+), des soustractions (–), des multiplications  $(x)$ , des divisions  $(+)$ , ainsi que des calculs de pourcentage  $(\%).$ 

- Appuyez sur la touche  $\bigcap$  pour choisir une opération (dans l'ordre :  $+$ ,  $-$ ,  $\times$  et  $\overline{+}$ ).
- Appuyez sur (MEMO) pour afficher "%".
- Appuyez sur  $\circled{c}$  pour effacer la valeur entrée et le résultat obtenu.
- Appuyez sur  $\circled{c}$  pour commencer un nouveau calcul lors de l'utilisation de la calculatrice.
	- **1** Dans le menu principal, sélectionnez l'option calculatrice. Un clavier de calculatrice apparaît alors sur l'écran.
		- **2** Entrez un chiffre.
		- **3** Appuyez sur  $\bigcap$  pour sélectionner l'opération puis entrez un autre chiffre.
		- **4** Appuyez sur  $(\text{#} \circledast)$  pour sélectionner = afin d'afficher le résultat. Dans l'exemple ci-dessous, nous allons soustraire 20% de 120.

$$
\begin{array}{|c|c|c|c|c|}\hline 1 & 2 & 0 & \text{(MEMO)} & \text{(HEMO)} & \text{(HEMO)} & \text{(HEMO)} \\ \hline \end{array}
$$

# **Taux de change**

Vous pouvez également utiliser la calculatrice comme convertisseur de devises, afin de convertir aisément des prix d'une devise dans une autre.

Affichez le menu contextuel en poussant le Jog Dial vers l'arrière et sélectionnez le taux de change désiré. Appuyez sur le Jog Dial pour afficher le prix converti sur la calculatrice.

Les fonctions de taux de change suivantes sont également disponibles grâce à l'option réglages du menu contextuel. Veillez à bien spécifier le taux de change lorsque vous ajoutez une nouvelle devise.

**DevisePaysOrig.** : permet de définir la devise d'origine.

**Devise étrangère** : permet de définir la devise étrangère désirée.

**Liste devises** : répertorie les devises et permet d'en ajouter de nouvelles.

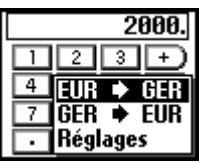

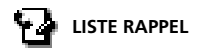

# **Liste rappel**

Permet d'afficher jusqu'à 30 appels reçus ou émis (le nombre d'appels affichés peut varier d'un opérateur à un autre). Pour plus d'informations, veuillez contacter votre opérateur/prestataire de services. Le nom de l'appelant est affiché s'il figure dans votre répertoire.

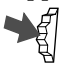

- **1** Sélectionnez l'option Liste rappel dans le menu principal ou appuyez sur  $\bigcap$  en mode veille.
- 
- **2** Passez d'un nom ou d'un numéro à un autre en utilisant le Jog Dial pour mettre l'entrée désirée en surbrillance. La date et l'heure de l'appel sélectionnés s'affichent dans la fenêtre de visualisation.

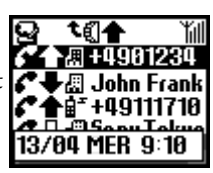

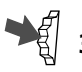

**3** Pour lancer l'appel, maintenez le Jog Dial appuyé sur le numéro sélectionné.

Sélectionnez **Tout effacer** en bas de la liste pour effacer toutes les entrées.

# *Information*

- *A l'étape 1, poussez le Jog Dial vers l'arrière pour sélectionner entre la liste de tous les appels, celle des appels effectués ou celle des appels manqués ou reçus.*
	-
	- *Appel sortant*
		- *Appel sortant (mémo vocal)*
			- *Appel entrant*
				- *Appel entrant (mémo vocal)*
			- *Appel manqué*
			- *Répondeur*

## **Remarque**

L'affichage des numéros dans la liste de rappel n'est possible que si la fonction "Présentation du numéro" est disponible sur le réseau et si elle est activée par l'appelant. Dès que la liste de rappel contient un nombre maximum de numéros, le numéro le plus ancien en date est automatiquement supprimé afin de libérer de la place dans la mémoire pour les nouvelles inscriptions.

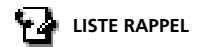

# **Menu Liste rappel**

Pour enregistrer, copier, etc. des numéros figurant dans la liste de rappel, sélectionnez le menu Liste Rappel, ou appuyer sur la touche  $\bigcap$ . Cliquez ensuite sur le Jog Dial.

## **Appeler**

Permet de composer le numéro affiché.

## **Sauver**

Permet d'enregistrer le nouveau numéro dans le répertoire.

## **Change**

Permet de modifier le numéro affiché.

## **Effacer**

Permet de supprimer le numéro et le nom affichés.

## **Mémo vocal**

Permet d'écouter le message d'accueil enregistré.

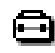

# **Paramètres**

# **Réglages**

Choisissez la fonction réglages dans le menu Paramètres et découvrez tout un ensemble d'options vous permettant de personnaliser votre téléphone en fonction de vos préférences, comme la langue de votre téléphone ou les sons émis par les touches...

Lorsque vous recevez votre téléphone, il dispose des paramètres par défaut suivants :

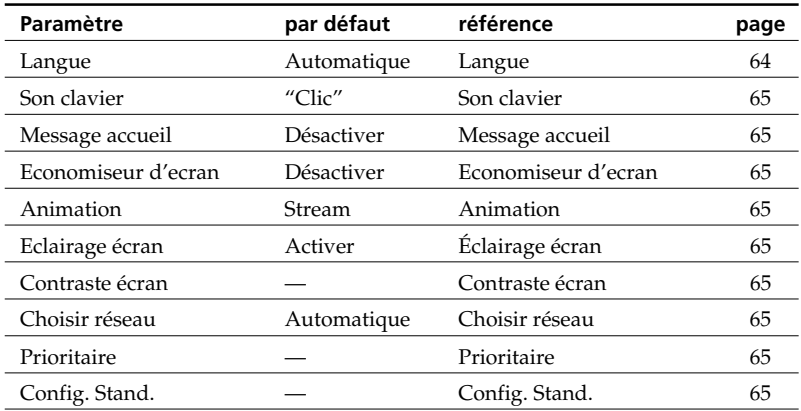

### **Langue**

L'option "langue" vous permet de déterminer dans quelle langue s'afficheront tous les menus et messages.

Dans le menu Réglages, sélectionnez l'option Langue puis utilisez le Jog Dial pour choisir la langue appropriée.

Si vous sélectionnez Automatique, l'affichage change en fonction de la langue définie sur la carte SIM.

# *Information*

*• Il existe également une méthode rapide de sélection de la langue : entrez # 00 (indicatif téléphonique pays) # (P. ex. # 0033# pour le français). Entrez # 0000 # pour sélectionner votre langue standard.*

#### **RÉGLAGES** / **SÉCURITÉ PARAM. APPELS**  $\leftarrow$  **DURÉE, COÛT**  $\leftarrow$

# **Son clavier**

Vous pouvez régler ce paramètre sur Tonalités DTMF, Clic ou Silence. La numérotation s'accompagnera alors d'une production de tonalités à fréquences vocales, d'un cliquetis ou d'aucun bruit.

## **Message accueil**

Vous permet d'activer/désactiver ou de modifier un texte d'accueil qui s'affiche lorsque vous mettez votre téléphone sous tension.

## **Economiseur d'écran**

Vous ne pouvez activer un économiseur d'écran que lorsque le volet et ouvert.

# **Animation**

Vous avez le choix entre 3 animations, qui s'affichent lorsque vous allumez votre téléphone.

## **Eclairage écran**

Utilisez ce paramètre pour activer ou désactiver l'éclairage des touches et de l'écran. Si l'éclairage écran est désactivé, l'autonomie de la batterie de votre téléphone sera plus longue.

## **Contraste écran**

Vous pouvez éclaircir ou assombrir le contraste de l'écran.

# **Choisir réseau**

Cette fonction vous permet de choisir la sélection automatique d'un réseau lors de la mise sous tension de votre téléphone ou d'opter pour une sélection manuelle à partir d'une liste de réseaux disponibles, notamment à l'étranger.

## **Prioritaire**

Cette fonction vous permet de modifier la liste de priorité de sélection automatique d'un réseau. Elle est utile, par exemple, pour donner la priorité à certains partenaires de roaming (transfert à l'étranger).

**Ajouter** : pour ajouter un opérateur de réseau à la liste. **Déplacer** : pour modifier l'ordre d'affichage des noms dans la liste. **Effacer** : pour supprimer un opérateur de réseau de la liste.

# **Config. Stand.**

Cette fonction vous permet de rétablir tous les réglages de votre téléphone sur leurs paramètres d'origine, excepté ceux du Répertoire, de l'Agenda, du Réseau ou ceux enregistrés sur la carte SIM. Notez que cela aura pour effet de redémarrer votre téléphone.

# **Sécurité**

Les options du sous menu sécurité vous permettent de déterminer quelles personnes sont autorisées à se servir de votre téléphone et dans quelles limites ces personnes y sont autorisées. Les appels d'urgence sont toujours possibles, quels que soient les fonctions/codes de verrouillage activés.

## **Code PIN**

**Important**

Avec votre carte SIM, votre opérateur/prestataire de services vous fournit un code PIN. Le sous menu PIN vous offre la possibilité de le modifier ou bien d'activer ou de désactiver la fonction de contrôle du code PIN.

Vous avez droit à trois essais pour entrer le libellé correct de votre code PIN. Après la troisième tentative manquée, votre PIN est bloqué et vous devez entrer votre code PUK (Personal Unblocking Code = code personnel de déblocage) que vous devez demander à votre opérateur/prestataire de services. Vous avez alors droit à dix essais pour entrer le libellé correct de votre code PUK. Après la dixième tentative incorrecte, votre carte SIM est complètement bloquée et vous devez vous adresser à votre opérateur/prestataire de services.

■ Activation/désactivation du code PIN

Si la fonction de contrôle du code PIN est activée, votre téléphone vous demandera d'entrer votre code PIN à chaque fois que vous le mettez sous tension.

> **1** Sélectionnez l'option PIN dans le sous menu sécurité, et appuyez sur le Jog Dial pour confirmer.

**2** Sélectionnez "Act./Désact." pour activer ou désactiver le code PIN.

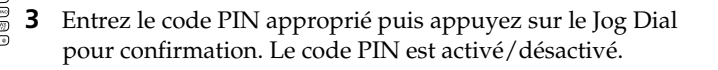

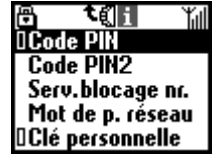

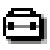

**RÉGLAGES → SÉCURITÉ** = **PARAM. APPELS <b>E** DURÉE, COÛT <

# Modification du code PIN

Vous pouvez remplacer votre code PIN par n'importe quel numéro comportant de 4 à 8 chiffres. Pour que vous puissiez modifier votre code PIN, il faut que la fonction de contrôle du code PIN soit activée.

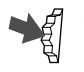

**1** Dans le sous menu Sécurité, sélectionnez le code PIN.

**2** Sélectionnez Change.

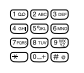

**3** Entrez l'ancien code PIN puis appuyez sur le Jog Dial (ou sur  $(\texttt{\#}\,\texttt{\textcircled{\char'44}})$  pour confirmer.

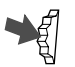

**4** Entrez le nouveau code PIN (comportant de 4 à 8 chiffres) puis appuyez sur le Jog Dial pour confirmation.

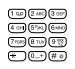

**5** Entrez à nouveau le nouveau code PIN pour vérification et appuyez sur le Jog Dial pour confirmation. Si vous avez bien composé deux fois le même code, il entrera immédiatement en vigueur.

# **Remarque**

Lorsque la fonction de contrôle du code PIN est désactivée, le risque d'utilisation frauduleuse de votre téléphone est plus grand. Pour cette raison, il arrive que certains opérateurs/prestataires de services n'autorisent pas la désactivation de la fonction de contrôle du code PIN.

# **Code PIN2**

Fourni par votre opérateur/prestataire de services, le code PIN2 est nécessaire pour certaines fonctions telles que, notamment, "répertoire FDN" ou "Coût de comm.". Ces fonctions ne sont proposées par tous les réseaux et ne sont pas accessible sur toutes les cartes SIM. Pour plus de détails, adressez-vous à votre opérateur/prestataire de services.

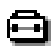

**RÉGLAGES** / **SÉCURITÉ PARAM. APPELS**  $\leftarrow$  **DURÉE, COÛT**  $\leftarrow$ 

## **Restrictions d'appels**

Sélectionnez cette fonction dans le menu Sécurité afin de bloquer certains appels effectués à partir de votre téléphone. Ce service peut être particulièrement utile si vous prêtez par exemple votre téléphone à quelqu'un mais que vous ne souhaitez pas que cette personne puisse composer des numéros internationaux. Les restrictions du menu Serv.blocage nr. nécessitent l'utilisation d'un mot de passe réseau. Ces services peuvent ne pas être proposés par votre opérateur. Veuillez contacter votre opérateur/prestataire de services pour de plus amples informations.

■ Tous appels

Interdit tous les appels sauf les appels d'urgence (112).

**International** Interdit tous les appels vers l'international.

■Int.sf origine (A l'étranger)

Interdit toutes les communications avec l'international, sauf avec votre pays d'origine.

Restric.récept

Pour bloquer tous les appels entrants.

■Sur rés étrger

Pour bloquer tous les appels entrants lorsque vous êtes en dehors de la zone de couverture de votre opérateur de réseau (par exemple à l'étranger).

■Tout annuler

Pour annuler tous les réglages du services de restriction des appels.

## **Mot de passe réseau**

Certaines des fonctions de verrouillage du menu sécurité dépendent du réseau, ainsi par exemple les restrictions d'appels. Votre opérateur/ prestataire de services vous attribuera un mot de passe d'accès au réseau si vous vous abonnez à l'une ou à plusieurs de ces fonctions de verrouillage (Blocage des numéros d'appel).

Dans le menu Sécurité, sélectionnez l'option Mot de p. réseau pour modifier le mot de passe réseau. Utilisez le Jog Dial pour entrer l'ancien mot de passe puis entrez votre nouveau mot de passe (à 4 chiffres). Entrez une deuxième fois ce nouveau mot de passe pour le confirmer et appuyez sur le Jog Dial.

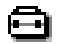

**RÉGLAGES** / **SÉCURITÉ PARAM. APPELS**  $\leftarrow$  **DURÉE, COÛT**  $\leftarrow$ 

#### **Remarque**

Si vous voyez s'afficher le message "Echec", c'est que vous avez fait une erreur en entrant le mot de passe actuellement valable. Si vous avez des problèmes, adressezvous à votre opérateur/prestataire de services, qui est le seul habilité à vous communiquer votre mot de passe.

#### **Clé personnelle**

Cette fonction permet d'empêcher toute utilisation non autorisée de votre téléphone en cas de vol ou si la carte SIM est changée. Ce code de sécurité n'est pas défini lorsque vous achetez votre téléphone. Vous pouvez le remplacer par n'importe quel code comportant de 4 à 8 caractères.

#### **Remarque**

Les fonctions "Mise à 0 durée ", " Config. Stand." et " Effac Ttes Entrée" nécessitent l'utilisation d'un code de sécurité.

#### **Activer**

Si la clé personnelle est activée, vous devrez entrer votre code à chaque fois que vous allumez votre téléphone.

■Désactiver

La clé personnelle n'est pas utilisée.

■Cette carte SIM

Votre code clé personnelle vous sera demandée si vous changez de carte SIM.

■ Changer code Pour modifier le code de la clé personnelle.

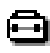

**RÉGLAGES** / **SÉCURITÉ PARAM. APPELS**  $\leftarrow$  **DURÉE, COÛT 4** 

# **Durée, Coût**

Cette option vous permet de contrôler la durée et le coût des appels effectués. Pour pouvoir utiliser Durée, Coût en tant que mesure de sécurité, par exemple lorsque vous prêtez votre téléphone à quelqu'un, vous devez utiliser votre code PIN 2 fourni par votre opérateur/ prestataire de services. Il se peut que votre réseau ne prenne pas en charge toutes les options du menu Durée, Coût. Veuillez contacter votre opérateur/prestataire de services pour de plus amples informations.

### **Durée de comm.**

Permet de vérifier les durées de votre dernier appel, du cumul des appels sortants et entrants ainsi que du total des appels entrants ou sortants. Dans le sous menu Durée, Coût, sélectionnez l'option Durées de comm. Tournez le Jog Dial pour sélectionner la durée que vous souhaitez vérifier.

## **Coût de comm. (Selon réseaux)**

Permet de vérifier le coût de votre dernier appel, de tous les appels et le crédit dont vous disposez encore.

Dans le sous menu Durée, Coût, sélectionnez l'option coût de comm. Tournez le Jog Dial pour sélectionner le montant que vous souhaitez vérifier.

# **Mise à 0 durée**

Choisissez cette option pour remettre les durées à 0. La clé personnelle vous sera demandée pour accéder à cette fonction.

# **Remarque**

Entrez votre code de sécurité pour remettre à zéro le paramètre de durée de communication.

## **Paramètres coûts (selon réseaux)**

Sélectionnez l'option Tarification pour définir la monnaie et le tarif afin de mesurer le coût de vos appels.

# **Tarification**

Sélectionnez cette option et entrez votre code PIN2. Utilisez les touches du téléphone pour entrer une devise et le prix par unité (pour un point décimal, appuyez sur  $(\pm \circledast)$  ou  $(\pm \circledast)$ ).

## Montant maximum

Sélectionnez cette option pour définir la somme maximum après laquelle vous ne pourrez plus effectuer d'autres appels à partir de votre téléphone (si vous avez choisi l'option Unité dans le menu Tarification (voir ci-dessus), entrez une valeur d'unité ; si vous avez choisi Monnaie, entrez une devise).

Dans le menu des données d'appel, sélectionnez l'option Paramètres coût. Entrez votre code PIN 2, puis définissez le montant maximum en utilisant le Jog Dial.

■Mise à 0 Coût

Sélectionnez cette option dans le menu Paramètres coût, entrez votre code PIN2 puis remettez à zéro le compteur de coût des appels.

### **Remarque**

Vous devrez remettre à zéro le compteur de coût ou entrer un montant plus élevé afin d'effectuer d'autres appels.

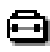

**RÉGLAGES** / **SÉCURITÉ PARAM. APPELS**  $\leftarrow$  **DURÉE, COÛT 4** 

# **Param. Appels**

Sélectionnez l'option Param. Appels afin d'adapter le téléphone à vos exigences personnelles.

#### **Présentation No**

Vous permet de choisir si vous souhaitez ou non que votre numéro de téléphone apparaisse sur l'écran de la personne que vous appelez. Cette fonction n'est pas disponible sur tous les réseaux.

Dans le menu Param. Appels, sélectionnez l'option Présentation No. Utilisez le Jog Dial pour sélectionner Activer, Désactiver ou Défaut (paramètre par défaut du réseau).

## **Remarque**

Certains réseaux ne vous permettent pas de désactiver cette option. Veuillez contacter votre opérateur/prestataire de services pour de plus amples informations.

#### **Avis d'appel**

Si vous ne souhaitez pas manquer d'appel, activez la fonction "avis d'appel" afin que votre téléphone vous indique par un signal sonore l'arrivée d'un appel entrant. Vous devrez peut-être vous abonner à ce service. Veuillez contacter votre opérateur/prestataire de services pour de plus amples informations.

Dans le menu Param. Appels, sélectionnez l'option "avis d'appel". A l'aide du Jog Dial, activez l'option.

## *Information*

*• Voir aussi le chapitre "en cours d'appel" au point "appel en attente" page 24 où vous trouverez des indications sur la gestion de deux communications simultanées.*

### **Touche indif.**

Vous permet de répondre à un appel en appuyant sur n'importe quelle touche de votre téléphone.

Dans le menu Param. Appels, sélectionnez l'option Touche indif. Utilisez le Jog Dial pour l'activer ou la désactiver.

## **Remarque**

Vous ne pouvez pas utiliser les touches  $\left( \bigcirc$ , (MEMO) pour prendre un appel.
#### **"BIP" de minute**

Vous pouvez activer cette option afin qu'un signal sonore retentisse toutes les minutes lorsque vous êtes en communication.

#### **Rappel auto.**

L'option "Rappel auto." vous permet de rappeler automatiquement un numéro occupé jusqu'à ce que la ligne ne soit plus occupée. Désactivez la si vous ne souhaitez pas que l'option se déclenche à chaque fois que votre correspondant est occupé. Cette fonction n'est pas disponible sur tous les réseaux. Pour plus d'information, veuillez contacter votre opérateur/ prestataire de services.

#### **Remarque**

Un appel entrant interrompra cette fonction.

#### **Afficher la durée**

Cette fonction vous permet d'afficher ou non la durées de vos appels.

#### **Décroché auto.**

Si vous sélectionnez cette fonction et que vous utilisez votre téléphone avec un Kit Piéton ou un Kit Mains Libres véhicule le téléphone décrochera automatiquement après quelques secondes lors d'un appel entrant.

#### **Tonalités DTMF**

Vous pouvez choisir d'activer ou de désactiver les tonalités à fréquence vocale (DTMF) émises lorsque vous appuyez sur une touche, par exemple pour consulter votre répondeur ou d'autres services.

#### **Volet actif**

Cette fonction vous permet de répondre à des appels entrants en ouvrant le volet de protection et de raccrocher en le refermant.

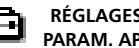

**RÉGLAGES** / **SÉCURITÉ PARAM. APPELS**  $\leftarrow$  **DURÉE, COÛT**  $\leftarrow$ 

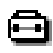

**RÉGLAGES** / **SÉCURITÉ PARAM. APPELS**  $\leftarrow$  **DURÉE, COÛT**  $\leftarrow$ 

#### **Service Données**

Ce service peut ne pas être fourni par votre opérateur. Pour plus d'informations, veuillez contacter votre opérateur / prestataire de services. Vous pouvez envoyer ou recevoir des fax et des données lorsque votre téléphone est connecté à un accessoire optionnel EasyCom (Solution fax data simplifiée) ou une carte PCMCIA (voir aussi le mode d'emploi de l'accessoire conçu pour une utilisation avec le CMD-MZ5).

#### Voix puis Fax

Activez cette option pour effectuer un appel puis envoyer un fax. Lorsque le téléphone n'est pas connecté à l'accessoire Easy Com (solution fax data simplifiée) ou à la carte PCMCIA cette fonction doit être désactivée.

Dans le menu Param. Appels, sélectionnez la fonction ServiceDonnées. Sélectionnez l'option Voix puis Fax. Utilisez le Jog Dial pour l'activer ou la désactiver.

#### Vitesse trans.

Dans le menu Param. Appels, sélectionnez la fonction ServiceDonnées puis sélectionnez l'option Vitesse trans.

# *Information*

*• Sélectionnez "Automatique" pour une détection automatique de la vitesse de transmission.*

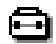

**RÉGLAGES** / **SÉCURITÉ PARAM. APPELS**  $\leftarrow$  **DURÉE, COÛT 4** 

## **Sélect. Ligne (Selon réseaux)**

Cette fonction est offerte par certains opérateurs réseau et vous donne la possibilité de sélectionner entre deux lignes de téléphones différentes sur votre carte SIM. Cela peut être utile par exemple lorsque vous souhaitez utiliser votre carte SIM pour des appels professionnels et privés mais que vous souhaitez que les coûts de ces appels restent distincts. Vous pouvez même choisir de transférer votre ligne professionnelle sur votre répondeur en dehors des heures de bureau et de ne recevoir que des appels privés. Cette fonction n'est pas disponible sur tous les réseaux. Pour choisir une ligne en mode de veille, maintenez la touche appuyée  $(\pm \circ)$  et utilisez le Jog Dial pour effectuer votre sélection. L'indication "1" ou "2" apparaît en mode de veille, vous permettant de toujours connaître la ligne active. Pour plus d'information, veuillez contacter votre opérateur/prestataire de services.

#### **Remarque**

Sur certains réseaux, votre téléphone ne vous permettra d'utiliser certaines options de menu que si vous êtes explicitement abonné au service correspondant. Les réglages suivants (par exemple Renvois, Sécurité, Sonnerie, Avis d'appel et Messagerie vocale) se réfèrent uniquement à la ligne actuellement sélectionnée. Certains postes, tels que par exemple vos propres numéros et la position de pointage pour la Messagerie vocale ne peuvent pas être modifiés. Les coûts de tous les appels émis seront affectés à la ligne alors sélectionnée. Les paramètres de Durée, Coût indiquent cependant toujours la durée totale ou le coût total pour les deux lignes.

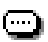

# **Mémo**

La fonction mémo vous permettra de gérer les options de votre répondeur intégré ainsi que l'enregistrement de messages vocaux.

# *Information*

*• Vous pouvez enregistrer jusqu'à 10 messages de 20 secondes.*

# **Boîte vocale**

L'option Mémo Vocal vous permet d'écouter le ou les messages que vous avez enregistrés, ou issus de votre répondeur intégré.

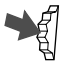

**1** Dans le menu Mémo, sélectionnez l'option Mémo vocal.

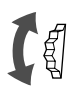

**2** Faites tourner le Jog Dial pour sélectionner l'enregistrement désiré. Si votre correspondant est abonné à un service de présentation du numéro (Se renseigner auprès de votre opérateur/ prestataire de services), son numéro apparaît dans la fenêtre de visualisation.

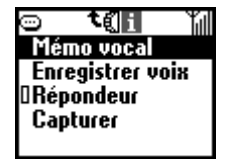

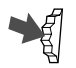

**3** Si vous cliquez sur le Jog Dial, les options suivantes vous sont proposées.

**Lecture** : Pour écouter un message.

**Arrêt** : Pour interrompre la lecture d'un message.

**Effacer** : Permet de supprimer un par un les messages enregistrés.

**Tout effacer** (affiché sur la dernière ligne de la liste) : Permet de supprimer la totalité des messages.

# *Information*

*• En mode veille et volet ouvert, vous pouvez sélectionner puis écouter les messages en appuyant sur la touche Mémo .*

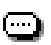

# **Enregistrer voix**

Cette fonction vous permet d'enregistrer des messages vocaux en mode veille comme en communication.

- 
- **1** Dans le menu Mémo, sélectionnez l'option Enregistrer voix.
- **2** Sélectionnez "Enregistrer" et appuyez sur le Jog Dial.
- **3** Pour terminer votre enregistrement, cliquez sur le Jog Dial pour sélectionner Arrêt.

# *Informations*

- *Vous pouvez enregistrer la conversation pendant un appel en* appuyant sur (MEMO).
- *En mode veille, vous pouvez enregistrer un message vocal en maintenant la touche* (MEMO) appuyée.

# **Répondeur intégré**

Vous pouvez régler le répondeur.

Votre téléphone dispose d'un répondeur intégré. Vous pouvez enregistrer un message d'accueil de 20 secondes maximum. Pour enregistrer votre message d'accueil, sélectionnez annonce dans le sous menu répondeur et reprenez les étapes 1 à 3 du chapitre "enregistrer voix".

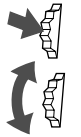

- **1** Pour paramétrer votre répondeur intégré, sélectionnez répondeur dans le menu mémo.
- **2** Tournez le Jog Dial pour accéder aux options suivantes :

**Activer** pour activer le répondeur.

**Désactiver** pour annuler le paramètre Répondeur. Ce réglage désactive également la sonnerie.

**Annonce** pour enregistrer le message sur le répondeur.

**Entrer délai** pour régler le délai entre le début de la sonnerie et l'annonce du message.

Dans l'option "Activer" du répondeur, appuyez sur le Jog Dial et sélectionnez le type de correspondant auquel répondre en tournant le Jog Dial.

**Tous appels** pour que le répondeur prenne automatiquement tous les appels entrants.

**Groupe** pour que le répondeur réponde à un groupe spécifié.

**Numéro** pour que le répondeur réponde à un numéro spécifié.

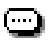

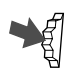

**3** Appuyez sur le Jog Dial pour confirmer votre choix.

# *Informations*

- *En mode veille et volet ouvert, vous pouvez accéder directement aux options de paramétrage de votre répondeur intégré en maintenant la* touche <sup>(2 ABC</sup>) enfoncée. Volet fermé, vous pouvez activer le répondeur *intégré en maintenant le Jog Dial appuyé.*
- *Volet ouvert, vous pouvez activer votre répondeur intégré lors d'un appel entrant en appuyant sur la touche mémo . Vous devez avoir préalablement enregistré votre message d'accueil.*

## **Important**

Sony vous rappelle que l'enregistrement de conversations téléphoniques ou l'utilisation de conversations enregistrées sans le consentement de leur auteur peut constituer une atteinte à la vie privée qui est interdite par les articles 226-1 et 226-2 du code pénal français.

#### **Remarque**

- Pour utiliser les services de votre répondeur intégré, vous devez être dans une zone desservie par votre réseau et votre téléphone doit être allumé.
- Vous devez enregistrer votre propre message (option Annonce) avant de pouvoir utiliser le Répondeur.
- Si vous sélectionnez "0 secondes" dans "Entrer délai", le téléphone ne sonne pas.

# **Capture**

Il est possible de capturer jusqu'à 30 images maximum (comme la prise de notes) à partir des menus Browser, E-mail ou Jeux et de les enregistrer dans le téléphone à l'aide de la fonction Capturer.

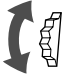

**1** Appuyez sur le Jog Dial pour sélectionner le menu Capturer et faites-le tourner jusqu'à l'affichage de l'image désirée.

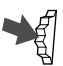

**2** Vous pouvez utiliser les fonctions suivantes pour l'image affichée. **Effacer**

Pour effacer l'image affichée.

# **Editer titre**

Pour entrer un titre pour l'image affichée ou le modifier.

# **Fonctions du menu Extras**

Le menu Extras du téléphone comprend les options suivantes :

"Musique", "Explorateur", "E-mail", "Jeux" et "Afficheur MS".

Pour écouter de la musique, insérez un "Memory Stick Magic Gate" au préalable.

Pour utiliser ce téléphone comme explorateur ou pour accéder à une messagerie électronique, il est nécessaire de s'abonner auprès d'un prestataire de services. Dans certains cas, l'abonnement a déjà été effectué.

Contactez votre prestataire de services pour savoir si votre abonnement vous permet d'accéder ou non à ces services. Contactezle également si vous souhaitez utiliser le téléphone à l'étranger.

# **Remarque**

Si l'accès au service de carte SIM est possible, le menu s'affiche dans Extras. Pour plus d'informations, consultez votre opérateur réseau.

## **Sélection d'une option dans le menu Extras**

- 
- **1** Poussez le Jog Dial vers l'arrière en mode veille.

Le menu Extras apparaît.

- - **2** Tournez le Jog Dial pour sélectionner le menu désiré.

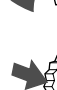

**3** Appuyez sur le Jog Dial pour accéder à l'option de menu.

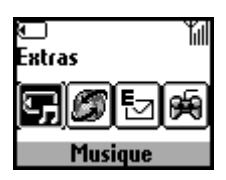

# **"Memory Stick Magic Gate"**

# **Définition d'un "Memory Stick" (MS)**

Le "Memory Stick" est un nouveau support d'enregistrement à circuit intégré compact, portable et multifonctions présentant une capacité de données supérieure à celle d'une disquette.

Le "Memory Stick" est spécialement conçu pour l'échange et le partage de données numériques entre des produits compatibles "Memory Stick". Amovible, le "Memory Stick" peut également être utilisé pour stocker des données.

# **Types de "Memory Stick"**

Il existe deux types de "Memory Stick" :

- les "Memory Stick Magic Gate" équipés de la technologie de protection de copyright "MagicGate".
- les "Memory Stick" non équipés de la technologie de protection de copyright "MagicGate".

# **Utilisez un "Memory Stick Magic Gate" avec ce téléphone mobile.**

Un "Memory Stick Magic Gate" de 64 Mo est fourni avec ce produit. Lors de l'achat d'un "Memory Stick" de rechange pour votre téléphone mobile, demandez un "Memory Stick Magic Gate" qui se distingue par le  $logo$   $\frac{1}{\sqrt{16}}$ .

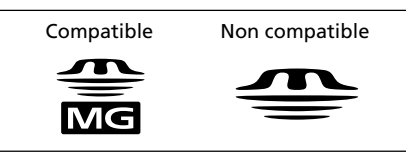

# **Définition de "MagicGate"**

"MagicGate" est une technologie de protection des copyrights pour les "Memory Stick Magic Gate" et produits compatibles, tels que ce téléphone mobile. Grâce à l'authentification, le contenu protégé n'est transféré qu'entre des appareils compatibles et le "Memory Stick Magic Gate", et est enregistré et transféré dans un format codé pour éviter toute copie ou lecture non autorisée.

## **Remarque**

MAGIC GATE est une terminologie désignant le système de protection du copyright développé par Sony. Il ne garantit pas la conversion sur d'autres supports.

# **Formatage du "Memory Stick Magic Gate"**

Le "Memory Stick Magic Gate" est livré au format standard FAT (File Allocation Table).

Pour formater le "Memory Stick Magic Gate", utilisez des appareils compatibles avec ce dernier. Lors de l'utilisation de ce téléphone mobile, respectez les instructions de "Formatage du Stick" en page 92 pour formater le "Memory Stick Magic Gate".

# **Utilisation du "Memory Stick Magic Gate"**

- Vous pouvez utiliser un "Memory Stick Magic Gate" d'une capacité maximum de 128 Mo avec ce téléphone mobile.
- Seul un "Memory Stick Magic Gate" identifié par le logo  $\frac{1}{\sqrt{2\pi}}$  est utilisable.
- Ne touchez pas le connecteur du "Memory Stick Magic Gate" avec les doigts ou des objets métalliques.
- Pour éviter d'endommager des données
	- ne retirez pas le "Memory Stick Magic Gate" et ne débranchez pas l'adaptateur secteur pendant la lecture ou l'écriture de données.
	- ne retirez pas la batterie pendant la lecture ou l'écriture de données.
	- n'utilisez pas le "Memory Stick Magic Gate" dans un endroit soumis à l'électricité statique ou au bruit électrique.
- Lorsque le taquet anti-effacement du "Memory Stick Magic Gate" est réglé sur "LOCK" (verrouillage), il est impossible d'enregistrer, de supprimer ou de modifier des données.
- N'apposez aucun autre matériel que l'étiquette fournie dans l'espace prévu à cet effet. Collez l'étiquette de manière à ce qu'elle ne dépasse pas de l'endroit prévu à cet effet.
- Ne pliez pas, ne laissez pas tomber et n'appliquez pas une pression excessive sur le "Memory Stick Magic Gate".
- Ne désassemblez pas et ne modifiez pas le "Memory Stick Magic Gate".
- N'exposez pas le "Memory Stick Magic Gate" à l'humidité.
- N'utilisez pas et ne rangez pas le "Memory Stick Magic Gate" dans un endroit soumis :
	- à des températures très élevées, p. ex., dans une voiture stationnée au soleil
	- à la lumière directe du soleil
	- à une humidité importante ou dans des endroits comportant des substances corrosives
- Si vous formatez le "Memory Stick Magic Gate" par l'intermédiaire d'un ordinateur, le bon fonctionnement de ce téléphone mobile n'est pas garanti.

# **Protection du copyright**

# **Restrictions imposées aux musiques**

Certaines musiques sont diffusées avec des restrictions d'enregistrement ou de lecture pour préserver les droits d'auteur de leurs détenteurs. Ce téléphone utilise la technologie de protection du copyright (Secure Digital Music Initiative) qui permet d'enregistrer ou de reproduire de la musique dans les limites déterminées par les détenteurs de copyright. Par exemple, les morceaux assortis de restrictions quant à la période de lecture ne peuvent être reproduits que pendant la période spécifiée.

## **Remarque**

La musique enregistrée est exclusivement limitée à un usage privé. L'utilisation de la musique au-delà de cette limite nécessite l'autorisation des détenteurs de copyright.

Sony décline toute responsabilité en cas d'usage inapproprié des conversations enregistrées. L'enregistrement de conversations est impérativement soumis au consentement préalable des personnes concernées. Vous êtes le seul responsable des communications enregistrées sans le consentement préalable des parties concernées envers des particuliers et/ou des autorités dirigeantes. Il vous incombe également d'observer et de respecter toutes les obligations, règles et lois, notamment celles relatives à la confidentialité.

# **T<sub>H</sub>** Musique

La fonction Musique permet d'enregistrer des musiques sur le "Memory Stick Magic Gate" et de les lire. Il est également possible de modifier le titre, le nom de l'artiste, de supprimer des morceaux sur le "Memory Stick Magic Gate", de formater le "Memory Stick Magic Gate" etc.

### **Important**

- SONY décline toute responsabilité concernant les fichiers musicaux non enregistrés sur un ordinateur personnel ou un téléphone mobile en raison de l'échec de l'enregistrement à partir d'autres appareils ou du téléchargement de musique, et concernant les fichiers musicaux endommagés ou supprimés en raison d'une utilisation incorrecte ou d'un dysfonctionnement de l'ordinateur, du téléphone mobile ou d'autres appareils.
- L'enregistrement numérique-numérique qui permet d'enregistrer le signal numérique tel quel n'est possible que pour une seule génération déterminée par le système SCMS (Serial Copy Management System – système de gestion de copies en série). Par exemple, un MD enregistré au format numérique directement à partir d'un CD ne peut pas être enregistré sur ce téléphone mobile sous la forme d'un signal d'entrée numérique.

#### **Remarque**

- Il est impossible de lancer un appel pendant la lecture ou l'enregistrement.
- Vous pouvez recevoir un appel et un message court pendant la lecture, mais pas pendant l'enregistrement.
- Si l'alimentation de l'appareil audio est coupée pendant l'enregistrement du signal numérique, le téléphone arrête l'enregistrement. Si l'alimentation est coupée pendant l'enregistrement du signal analogique, le téléphone poursuit l'enregistrement sans son. Il est recommandé de brancher l'appareil audio sur le secteur.
- Il se peut que l'enregistrement ne soit pas effectué sur certains appareils audio, tels qu'un lecteur de DVD ou un ordinateur.
- La fréquence d'échantillonnage de ce téléphone est de 44,1 kHz. Si celle de l'appareil audio n'est pas identique, l'enregistrement est impossible.
- Sur certains appareils audio, des fichiers musicaux non désirés sont suceptibles d'être créés pendant l'enregistrement. Supprimez-les après cette opération.
- Ne retirez pas et n'insérez pas le "Memory Stick Magic Gate" pendant l'enregistrement.
- Il est impossible de réaliser un enregistrement analogique inférieur à 6 secondes.
- Désactivez les fonctions de lecture spéciales, p. ex. lecture répétée, aléatoire, sur l'appareil audio pendant l'enregistrement.

# **Enregistrement de données sonores sur un "Memory Stick Magic Gate"**

La fonction "Enreg. sur Stick" permet d'enregistrer des données sonores sur un "Memory Stick Magic Gate" à partir de supports audio, tels qu'un CD, un MD, une cassette, etc.

Avant l'enregistrement, raccordez l'appareil audio au téléphone. Il est également recommandé de régler les "Paramètres Rec", composés des options "Débit binaire", "Enreg. sync" et "Repère piste auto", qui sont pratiques et utiles pour l'enregistrement (voir page 87).

# **Raccordement d'un appareil audio**

Le raccordement d'un appareil audio à ce téléphone permet d'enregistrer de la musique sur le "Memory Stick Magic Gate".

Enregistrement du signal numérique

- **1** Insérez le "Memory Stick Magic Gate" dans le téléphone (voir page 17).
- **2** Branchez le téléphone sur l'adaptateur secteur et la fiche d'alimentation au secteur (voir page 15).
- **3** Raccordez la prise LINE IN (OPTICAL) du téléphone à la prise de sortie numérique optique d'appareil audio à l'aide du câble d'enregistrement optique fourni.

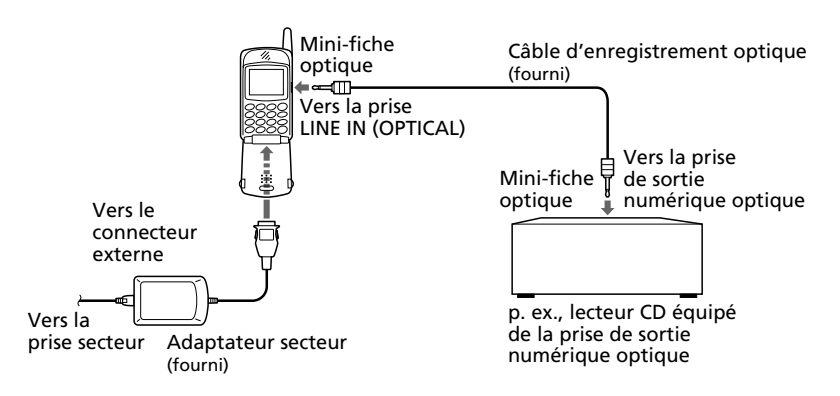

Enregistrement du signal analogique

- **1** Insérez le "Memory Stick Magic Gate" dans le téléphone (voir page 17).
- **2** Branchez le téléphone sur l'adaptateur secteur et la fiche d'alimentation au secteur (voir page 15).
- **3** Raccordez la prise LINE IN (OPTICAL) du téléphone à la prise de sortie de ligne ou à la prise casque de l'appareil audio avec un cordon analogique en vente dans le commerce (mini-fiche stéréo ← fiche à 2 broches) ou le câble audio analogique fourni.

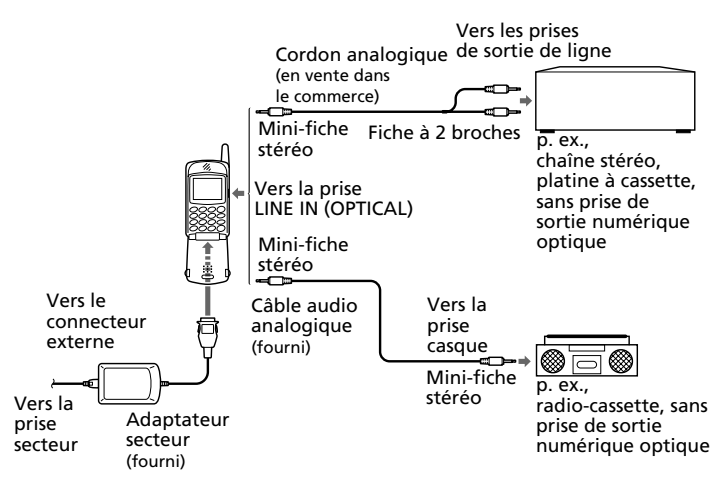

#### **Remarques**

- La durée d'enregistrement maximum du "Memory Stick Magic Gate" étant de 120 min (à 66 kbits/s), branchez l'adaptateur secteur sur le téléphone pendant l'enregistrement.
- Vous ne pouvez enregistrer que le signal numérique présentant une fréquence d'échantillonnage de 44,1 kHz.
- Il se peut que l'enregistrement du signal analogique soit impossible en raison d'une connexion incomplète en fonction des câbles de ligne en vente dans le commerce. Les performances d'enregistrement sont toutefois garanties en cas d'utilisation du câble suivant.

• Mini-fiche stéréo  $\longleftrightarrow$  Fiche à 2 broches  $-$  SonyRK-G136+PC-63S

### **Pour démarrer l'enregistrement**

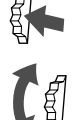

**1** Accédez au menu Musique en poussant le Jog Dial vers l'arrière en mode lecture, et tournez-le pour sélectionner "Enreg. sur Stick", puis cliquez sur le Jog Dial. Le menu d'enregistrement apparaît dans la fenêtre d'affichage.

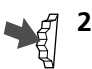

**2** Appuyez sur le Jog Dial pour accéder au mode pause d'enregistrement  $\square$ 

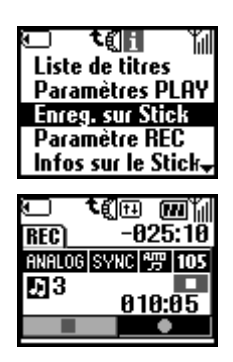

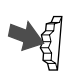

**3** Appuyer à nouveau sur le Jog Dial pour lancer l'enregistrement. Démarrez la lecture sur l'appareil audio.

# *Conseil*

- *Il est possible d'enregistrer un maximum de 2 heures de musique sur le "MagicGate Memory Stick" de 64 MB fourni.*
- *Le nombre de morceaux enregistrés varie en fonction de leur durée de lecture et du débit binaire sélectionné pour l'enregistrement.*

## **Remarques**

- Si le câble d'enregistrement est débranché pendant l'enregistrement synchronisé, le téléphone arrête l'enregistrement. Toutefois, si le câble de ligne ou le câble à mini-fiche stéréo est débranché pendant l'enregistrement du signal analogique, le téléphone poursuit l'enregistrement sans son jusqu'à ce que vous l'arrêtiez.
- Si Enreg. sync est réglé sur "Activer" lors de l'enregistrement d'un signal numérique, choisissez le mode pause d'enregistrement et démarrez la lecture sur un appareil audio numérique. L'enregistrement démarrera en même temps que la lecture.
- Lors de l'enregistrement d'un signal analogique, contrôlez le volume sonore en mode pause d'enregistrement.

## **Avertissement**

Ne retirez pas le "Memory Stick Magic Gate" pendant la lecture, faute de quoi vous risquez d'endommager les données enregistrées sur le "Memory Stick Magic Gate".

#### **Paramètres d'enregistrement**

La fonction "Paramètres Rec" permet de régler la qualité sonore de l'enregistrement (Débit binaire), d'utiliser l'enregistrement synchronisé (Enreg. sync) et d'insérer un repère de plage (Repère piste auto) pour chaque morceau.

Poussez le Jog Dial vers l'arrière en mode lecture pour accéder au menu Musique. Tournez ensuite le Jog Dial pour sélectionner «Paramètres Rec» et cliquez dessus.

#### Débit binaire

Vous pouvez régler la qualité sonore de l'enregistrement.

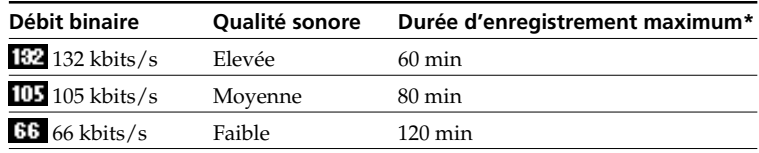

\* Durée d'enregistrement maximum approximative en cas d'utilisation d'un "Memory Stick Magic Gate" de 64 Mo.

#### **Remarques**

- Sélectionner un débit binaire plus élevé améliore la qualité sonore mais raccourcit le temps d'enregistrement.
- La durée d'enregistrement maximum sert de référence lorsque le même débit binaire est appliqué à tous les morceaux à enregistrer. Si le débit binaire diffère selon les morceaux, la durée d'enregistrement maximum est différente de celle indiquée dans le tableau.

# **Enreg.** sync (synchronisé) SYNC

Le téléphone démarre automatiquement l'enregistrement lorsqu'un périphérique audio numérique raccordé à ce téléphone entame la lecture.

Repère piste auto

En cas de détection d'un blanc, l'enregistrement s'arrête temporairement et redémarre avec le numéro du morceau suivant si une source sonore est détectée.

# **Lecture de musique**

Il est possible d'écouter de la musique enregistrée sur le "Memory Stick Magic Gate".

L'autonomie maximale en lecture de musique est de 6 heures.

**1** Sélectionnez Musique dans le menu Extras en respectant la procédure décrite en page 79. Le menu de lecture apparaît dans la fenêtre d'affichage.

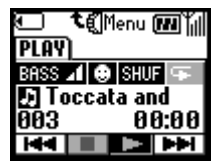

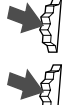

- **2** Appuyez sur le Jog Dial pour démarrer la lecture
- **3** Pour arrêter la lecture, appuyez sur le Jog Dial.

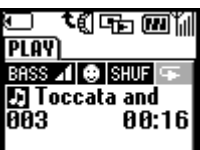

# **Avertissement**

A pleine puissance, l'écoute prolongée du baladeur peut endommager l'oreille de l'utilisateur.

# **Autres opérations**

Les icônes de contrôle de la lecture apparaissent dans la fenêtre  $d'$ affichage ( $H$ 4,  $\Box$ ,  $\Box$ ,  $H$ ).

Elle sont affichées en mode arrêt. Pour les afficher en mode lecture, poussez le Jog Dial vers l'arrière.

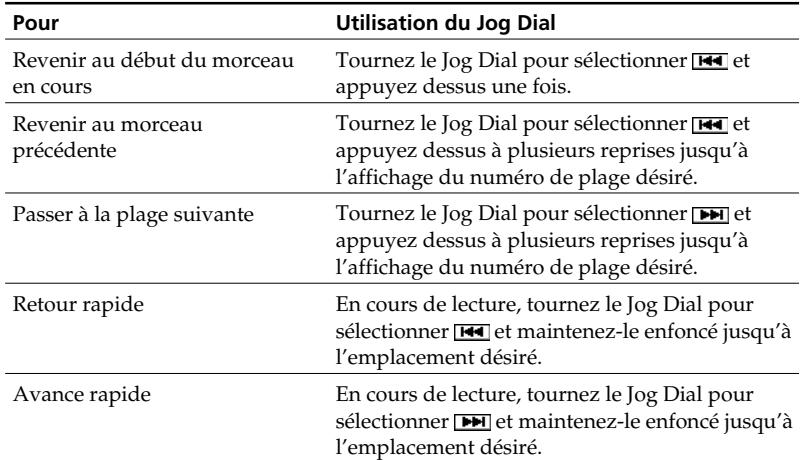

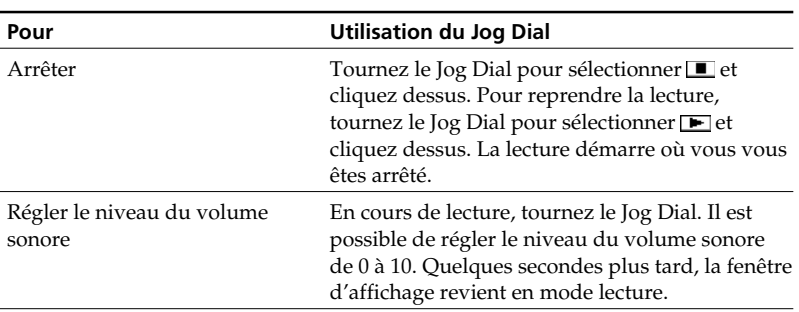

## Fermeture du volet

Vous pouvez fermer le volet pendant l'écoute de musique. Seuls le titre du morceau et le temps de lecture apparaissent dans la fenêtre d'affichage (affichage de lecture avec volet fermé).

Répondre à un appel lors de l'écoute musicale Lors de la réception d'un appel pendant l'écoute musicale, vous pouvez répondre à l'aide de la touche de réponse/fin d'appel de la télécommande.

- Appel entrant Pour répondre : Appuyez sur la touche de réponse/fin d'appel et parlez dans le microphone de la télécommande. Pour refuser l'appel : Maintenez enfoncée la touche de réponse/fin d'appel.
- Pendant une communication Pour y mettre fin : maintenez enfoncée la touche de réponse/fin d'appel pendant 2 secondes minimum.

Pour le suspendre : appuyez sur la touche de réponse/fin d'appel. Rappuyez dessus pour reprendre.

Lecture à l'aide de la télécommande Pour démarrer et arrêter la lecture, il suffit d'appuyer sur la touche de réponse/fin d'appel lorsque les menus Explorateur ou E-mail ne sont pas utilisés.

#### **Remarque**

Lorsque vous parlez dans le microphone, maintenez une distance de 20 cm maximum par rapport au microphone.

#### **Avertissement**

Ne retirez pas le "Memory Stick Magic Gate" pendant la lecture, faute de quoi vous risquez d'endommager le "Memory Stick Magic Gate".

# **Paramètres de lecture**

La fonction "Paramètres Play" est utilisée pour la lecture. Elle permet de régler le niveau des basses (Bass), le mode répétition (Repeat) et AVLS (Automatic Volume Limiter System - système de limitation automatique du volume).

Poussez le Jog Dial vers l'arrière en mode lecture pour accéder au menu Musique. Tournez ensuite le Jog Dial pour sélectionner "Paramètres Play" et cliquez. Le menu "Paramètres Play" apparaît.

#### **B**ass

La fonction Bass intensifie les basses fréquences pour une meilleure qualité de restitution sonore.

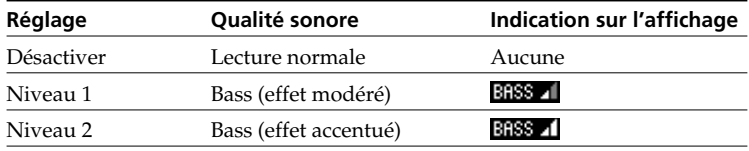

#### **Repeat**

Il est possible de lire des morceaux de manière répétée de trois manières␣ : Tous, Aléatoire et Une.

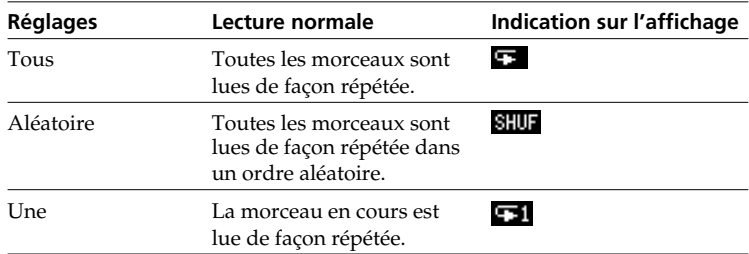

# $\blacksquare$  AVLS  $\odot$

La fonction de limitation automatique du volume (AVLS) limite le volume maximum pour protéger votre ouïe d'un volume excessif et éviter une fuite sonore.

#### **Remarque**

Si vous tentez de régler le volume au-delà d'un certain niveau lorsque la fonction AVLS est réglée sur "Limite", "AVLS" apparaît dans la fenêtre d'affichage.

# **Autres paramètres**

# **Liste de titres**

La fonction "Liste de titres" permet de lire un morceau en spécifiant son titre, de modifier le titre/le nom d'un artiste et de supprimer des morceaux enregistrés sur le "Memory Stick Magic Gate".

Poussez le Jog Dial vers l'arrière en mode lecture inactif pour accéder au menu Musique.

En présence de morceaux sans titre, seul le numéro de plage sélectionné est affiché.

Dans la liste de titres, tournez le Jog Dial pour sélectionner le titre et cliquez dessus. Sélectionnez ensuite l'une des fonctions ci-dessous.

■Lecture

Le morceau sélectionné est lu.

■Editer

Il est possible de modifier un titre et le nom d'un artiste pour les morceaux.

Sélectionnez le "Titre" ou l'"Artiste" à modifier et appuyez sur le Jog Dial. Pour entrer le titre ou le nom de l'artiste, reportez-vous aux pages 27 à 30.

# *Conseil*

*• Vous pouvez afficher les informations de chaque morceau musical, telles que le titre, le nom de l'artiste ou le temps de lecture, en poussant le Jog Dial vers l'arrière dans l'écran Liste de titres.*

# ■Effacer

Vous pouvez supprimer un morceau ou tous les morceaux enregistrés sur le "Memory Stick Magic Gate" de la manière suivante :

# **Pour supprimer un morceau**

Sélectionnez "Effacer" et appuyez sur le Jog Dial. Sélectionnez "Oui" et appuyez sur le Jog Dial.

## **Pour supprimer tous les morceaux**

Sélectionnez "Effacer tout" à la fin de la liste de titres et appuyez sur le Jog Dial.

Sélectionnez "Oui" et appuyez sur le Jog Dial.

#### **Formatage du Memory Stick**

Pour formater le "Memory Stick Magic Gate", utilisez la fonction de formatage du stick.

S'il est formaté, toutes les données précédemment enregistrées sur le "Memory Stick Magic Gate" sont supprimées. Vérifiez les données avant le formatage (les données enregistrées à l'aide d'autres périphériques sont également supprimées).

## **Remarques**

- Ne retirez pas le "Memory Stick Magic Gate" et ne débranchez pas l'adaptateur secteur pendant le formatage.
- Vous ne pouvez pas utiliser un "Memory Stick Magic Gate" formaté par un ordinateur.
- Même si vous recevez un appel pendant le formatage du "Memory Stick Magic Gate", cette opération n'est pas interrompue.
- Si le taquet anti-effacement du "Memory Stick Magic Gate" est réglé en position "verrouillage", il est impossible de formater le "Memory Stick Magic Gate".
- Le "Memory Stick Magic Gate" fourni et ceux disponibles dans le commerce sont déjà formatés.

## **Informations sur le Memory Stick**

Il est possible d'obtenir des informations sur le "Memory Stick Magic Gate". Le volume de données, le nombre de morceaux enregistrées et la durée total d'enregistrement utilisée apparaissent dans la fenêtre d'affichage.

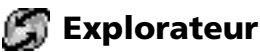

Le service Mobile Internet vous permet d'appeler différents sites d'informations ainsi que des informations sur l'Intranet de votre entreprise. Vous avez accès à un grand nombre d'informations telles que, par exemple, actualités ou bulletins météorologiques internationaux, ainsi qu'à d'autres sites développés spécifiquement pour l'Internet mobile.

# *Conseil*

*• Vous pouvez enregistrer l'image dans la mémoire de capture pendant la navigation (voir page 78). Une fois l'image désirée affichée, appuyez sur* (MEMO).

# **Remarques**

- L'accès à Internet est limité aux sites configurés en HTML ou WML. L'accès aux sites WML est assuré par le protocole WAP (Wireless Application Protocol pour l'accès des téléphones portables à Internet).
- Il n'est pas possible de téléphoner lorsque vous êtes connecté avec Internet.

## **Lancement de votre explorateur**

Sélectionnez "Explorateur" dans le menu Extras et appuyez sur le Jog Dial.

Accueil

Accès à votre page de lancement.

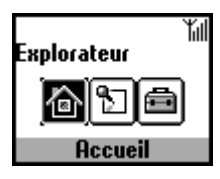

Favoris

Explorateur

Lancement de l'explorateur à partir de "Favoris" Permet d'accéder aux adresses URL des sites définis comme favoris, de les modifier et de les supprimer.

Pour sélectionner un favorit, cliquez sur

"Favoris" dans le menu explorateur. La liste des adresses URL mémorisées s'affiche.

Tournez le Jog Dial pour sélectionner l'URL désirée, puis cliquez dessus pour afficher le menu suivant.

## **Remarque**

fall

## **Démarrer :** Etablit la liaison avec l'URL sélectionnée.

**Déplacer :** Pour modifier l'ordre de vos favoris dans la liste.

**Editer :** Pour modifier le nom et l'URL du favori.

**Effacer :** Pour supprimer des favoris.

*Fonctions de l'explorateur*

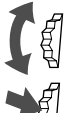

*Faire dérouler les options de menu (hyperlinks et tags).*

*Sauter jusqu'à l'hyperlink sélectionné ou jusqu'au bouton souligné.*

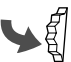

*Retourner d'un link à un link précédent. Retourner dans le menu précédent.*

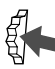

*Modifier les options dans le menu de sélection.*

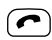

 *Ouvrir le menu "Info".*

# *Conseil*

*Pour ouvrir le menu, appuyez sur le symbole*  $\left( \bigwedge^{\bullet} \right)$  dans le explorateur.

*Accueil : Accès à la page de lancement.*

*Rafraîchir : Régénération de la page affichée.*

*Ajout. aux favoris : Enregistrement de l'adresse actuelle.*

*Favoris : Accès à une adresse URL à partir des favoris.*

*URL manuelle : Accès à une adresse URL par entrée manuelle de l'adresse.*

*Quitter : Fermeture de l'explorateur et retour au mode veille.*

## **Réglages**

Pour procéder aux réglages, vous devez appuyer sur le Jog Dial dans le menu "Explorateur". Vous devez absolument effectuer les réglages avant d'utiliser ce service. Le symbole indique le site que vous avez défini comme étant votre page de lancement.

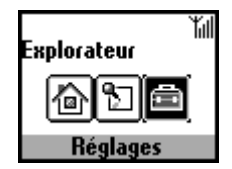

Si vous désirez configurer une autre page de lancement, sélectionnez une page avec le Jog Dial et sélectionnez ensuite "Activer" dans le menu.

Pour régler les options suivantes, sélectionnez "Modifier".

Il se peut que les réglages de votre opérateur aient fait l'objet d'un classement préalable.

#### **Nom :**

Nom du service.

#### **Page d'accueil :**

Quand vous sélectionnez "Page d'accueil", le explorateur donne accès à cette URL. Il n'est pas nécessaire d'entrer "http://".

#### **Type serveur :**

Veuillez sélectionner le type de serveur (WAP ou HTML). Cet explorateur vous permet d'accéder aux contenus de serveurs WAP et HTML.

#### **Type service :**

La plupart des fournisseurs d'accès utilisent "Données".

#### **Fourn. Accès**

#### **Composer numéro :**

Le numéro à composer pour joindre votre fournisseur de services.

#### **Nom utilis. :**

Le nom d'utilisateur vous permettant d'accéder à votre fournisseur de services.

#### **Mot de passe :**

Le mot de passe vous permettant d'accéder à votre fournisseur de services.

#### **Remarque**

Pour accéder au masque d'entrée du mot de passe, vous devez entrer le code de sécurité.

Reportez-vous en page 66 pour plus d'informations sur le mot de passe et le code de sécurité. La valeur par défaut est 0000.

#### **Appel type data :**

ISDN (V110) et analogue (V32).

#### **Serveur GW :**

L'adresse IP numérique du serveur passerelle sur Internet.

#### **Sécurité :**

Indiquez si vous désirez établir une liaison sécurisée (WTLS) ou non. En cas de liaison sécurisée, le symbole figuré ci-contre à gauche s'affiche.

#### **Centre Service :**

Numéro du centre de service désigné lors de la sélection de SMS comme service support.

#### **Proxy :**

Le serveur Proxy qui est réglé lorsque vous choisissez HTML comme type de serveur.

#### **Détail**

#### **Expiration :**

L'espace de temps maximum admissible sans dialogue avec le réseau avant que le téléphone portable interrompe automatiquement la liaison.

#### **Cookies :**

Le réglage pour cookies lorsque HTML a été choisi comme type de serveur.

#### **Serveur DNS :**

Le réglage pour le serveur DNS (Domain Name System).

#### **Remarques**

- Les options à régler dépendent du type de serveur.
- Reportez-vous en page 31 pour plus d'informations sur l'insertion d'informations prédéfinies.

Pour entrer ".", appuyez sur la touche  $(\#\,\,\circ\,)$ .

Quitter l'explorateur

Appuyez sur la touche de fin afin de couper la liaison (seulement lorsque le service porteur est réglé sur "Données"). Vous pouvez également quitter l'explorateur en appuyant sur la touche de fin ou en fermant le volet du téléphone.

Fonctions du menu Extras

# **E-mail**

Vous pouvez envoyer et recevoir des messages électroniques (e-mail). A cet effet, vous pouvez contacter le serveur de messagerie électronique de votre bureau ou bien le serveur de messagerie électronique de votre fournisseur de services Internet (POP3 et SMTP sont supportés).

Si vous désirez des informations sur les réglages, veuillez vous adresser directement à votre fournisseur de services ou à votre opérateur de réseau car ce service n'est pas proposé par tous les fournisseurs de services et opérateurs de réseau.

Avant d'utiliser votre messagerie électronique, assurez-vous que vous avez bien réglé tous vos paramètres.

# *Conseil*

*• Vous pouvez enregistrer les données texte du courrier électronique dans la mémoire de capture sous forme de données graphiques (voir* page 78). Une fois le courrier électronique affiché, appuyez sur  $(\text{MEMO})$ .

## **Remarque**

La taille maximale des messages électroniques pouvant être envoyés et reçus est de 2 Ko, contenu des en-têtes compris.

#### **Lecture de messages électroniques**

Dans le menu "Extras", sélectionnez "E-Mail", puis "Lire", pour établir la liaison avec votre serveur et visualiser la liste des messages électroniques reçus. Tournez le Jog Dial pour marquer le message que vous souhaitez lire et appuyez ensuite sur le Jog Dial afin de le lire.

#### **Suivant :**

Lecture du message électronique suivant.

## **Préc :** Lecture du message électronique précédent.

# **Répondre :**

Pour répondre à un message électronique, sélectionnez l'expéditeur et appuyez ensuite sur le Jog Dial.

#### **Rédaction de messages électroniques**

Pour pouvoir rédiger un message électronique, sélectionnez « E-Mail » dans le menu "Extras", puis "Envoyer".

**A :**

Entrez l'adresse du destinataire.

**Sujet :** Entrez le sujet de votre message.

**Texte :**

Entrez le texte de votre message.

Appuyez sur le Jog Dial et sélectionnez "Envoyer" pour envoyer le message.

#### **Remarque**

Pour entrer l'adresse du destinataire de votre message électronique, vous pouvez utiliser les adresses enregistrées dans votre répertoire téléphonique.

## **Réglages**

Pour pouvoir envoyer et recevoir des messages électroniques, vous devez procéder aux réglages suivants.

Entrez votre adresse e-mail exactement comme indiqué par

l'administrateur de votre serveur de messagerie ou par votre fournisseur d'accès.

#### Fourn. Accès

#### **Composer numéro :**

Le numéro à composer pour joindre votre fournisseur d'accès.

#### **Nom utilis. :**

Le nom d'utilisateur vous permettant d'accéder à votre fournisseur d'accès.

#### **Mot de passe :**

Le mot de passe vous permettant d'accéder à votre fournisseur d'accès.

#### **Remarque**

Pour accéder au mot de passe, vous devez entrer un code de sécurité (0000 par défaut). Pour plus d'informations, reportez-vous à la page 69.

#### **Serveur POP3 :**

L'adresse du serveur de messagerie pour la réception de messages électroniques.

#### **Serveur SMTP :**

L'adresse du serveur de messagerie pour l'envoi de messages.

#### **Appel type data :** ISDN (V110) et analogue (V32).

Messagerie électronique (e-mail)

#### **Nom utilis. :**

Le nom d'utilisateur vous permettant d'accéder à votre serveur de messagerie.

#### **Mot de passe :**

Le mot de passe vous permettant d'accéder à votre serveur de messagerie.

#### **Adresse E-mail :**

Votre adresse électronique

#### Détail

#### **Port POP3 :**

Le numéro du port pour le serveur de messagerie sur le port POP3. Normalement, vous pouvez utiliser la valeur standard 110.

#### **Port SMTP :**

L'adresse du serveur de messagerie pour l'envoi de messages.

#### **Expiration :**

Définissez la durée admissible pour l'établissement de la liaison avec votre serveur de messagerie.

#### **Serveur DNS :**

Réglez le serveur DNS conformément aux indications de votre fournisseur de services.

#### **Autorisation**

Pour certains éléments de logiciel contenus dans ce produit, le droit d'auteur appartient à : © Copyright STNC Ltd. 1994 - 1999. Tous droits réservés.

Pour certains éléments de logiciel contenus dans ce produit, le droit d'auteur appartient à : © Copyright Microsoft Corporation 1999 - 2000. Tous droits réservés.

# **Jeux**

Essayez l'un des jeux suivants pour tester votre habileté à manier le Jog Dial. Pour interrompre le jeu (pause) poussez le Jog Dial vers l'avant ou  $\circ$  et quittez le jeu en activant la touche de fin.

# *Conseil*

*• Vous pouvez enregistrer l'image dans la mémoire de capture pendant le jeu (voir page 78). Une fois l'image désirée affichée, appuyez sur .*

# **Golf-disque**

Tournez le Jog Dial pour visualiser l'ensemble du parcours de golf lorsque les icônes fléchées droite et gauche sont affichées. Appuyez ensuite sur le Jog Dial pour régler la puissance du lancer affichée sur l'indicateur de puissance tout en tenant compte de la direction du vent et de la distance par rapport à la cible. Relâchez ensuite le Jog Dial.

Lorsque le disque vole, il est possible d'en régler légèrement la flottabilité en tournant le Jog Dial vers la droite.

# **Chasse aux taupes**

Déplacez le joueur vers la gauche ou la droite pour chasser une taupe en tournant le Jog Dial, et appuyez sur le Jog Dial pour assommer la taupe qui surgit devant le joueur.

La vitesse de déplacement de la taupe et le score varient en fonction du type de personnage.

# **Tir à la cible**

Faites tourner le Jog Dial pour viser la cible et appuyez sur le Jog Dial pour tirer. Plus vous touchez de cibles, plus vous marquez de points.

# **Pêche sportive**

Faites tourner le Jog Dial pour régler la longueur de la ligne. Dès que le poisson mord, appuyez sur le Jog Dial. Il s'agit de réagir au bon moment ! Une fois que le poisson a bien mordu, concentrez-vous sur le moulinet et ramenez le poisson au moyen du Jog Dial !

# **Afficheur MS**

Vous pouvez visualiser le fichier bitmap ou texte sur le "Memory Stick Magic Gate".

Après avoir sélectionné l'afficheur MS dans le menu Extras, appuyez sur le Jog Dial puis tournez-le pour sélectionner le fichier à visualiser. Pour afficher le contenu du fichier, appuyez sur le Jog Dial. Pour afficher les informations de données du fichier, poussez le Jog Dial vers l'arrière. Vous pouvez utiliser le fichier bitmap désiré comme économiseur d'écran.

#### **Remarque**

- Il est possible d'afficher le fichier bitmap au format maximal de 96 x 72 pixels avec 256 couleurs maximum.
- Il est impossible d'écrire des données texte sur le "Memory Stick Magic Gate" à l'aide de ce téléphone. Pour écrire des données texte, utilisez un ordinateur relié à l'adaptateur pour carte PC ou à celui pour disquettes compatible avec le "Memory Stick Magic Gate".

# **Dépannage**

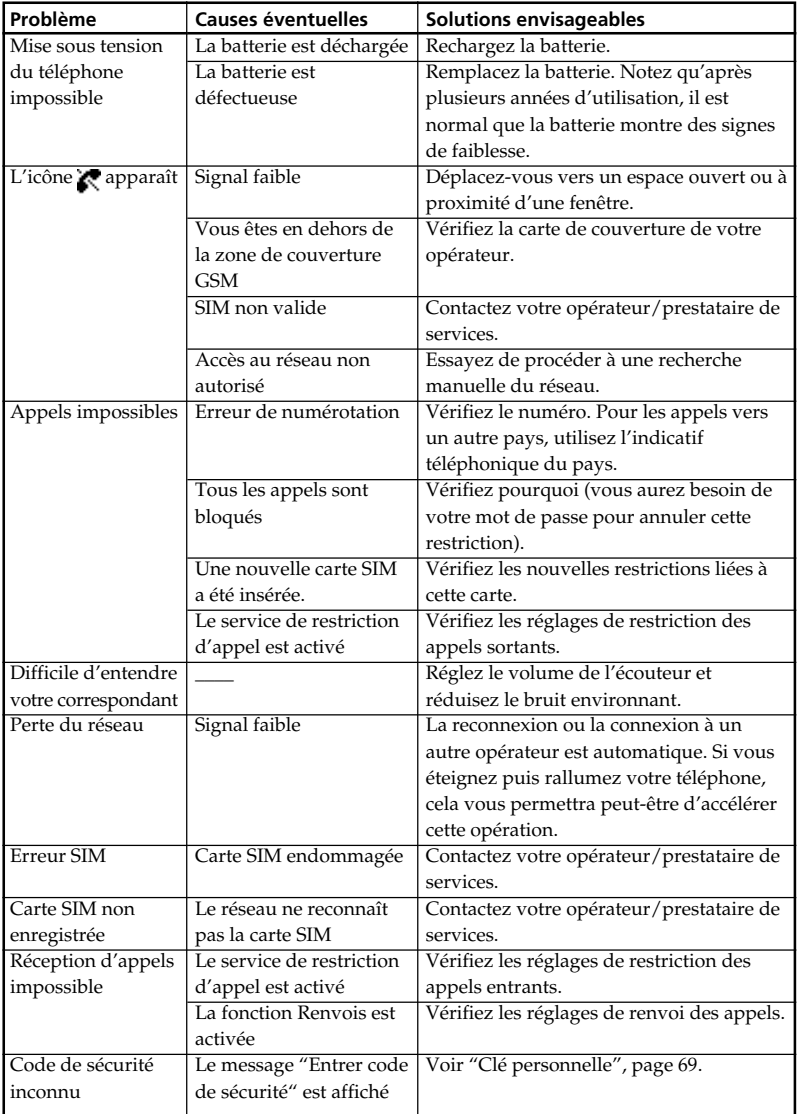

# **Messages d'erreur de la fonction Musique**

Respectez les instructions ci-dessous si un message d'erreur apparaît dans la fenêtre d'affichage.

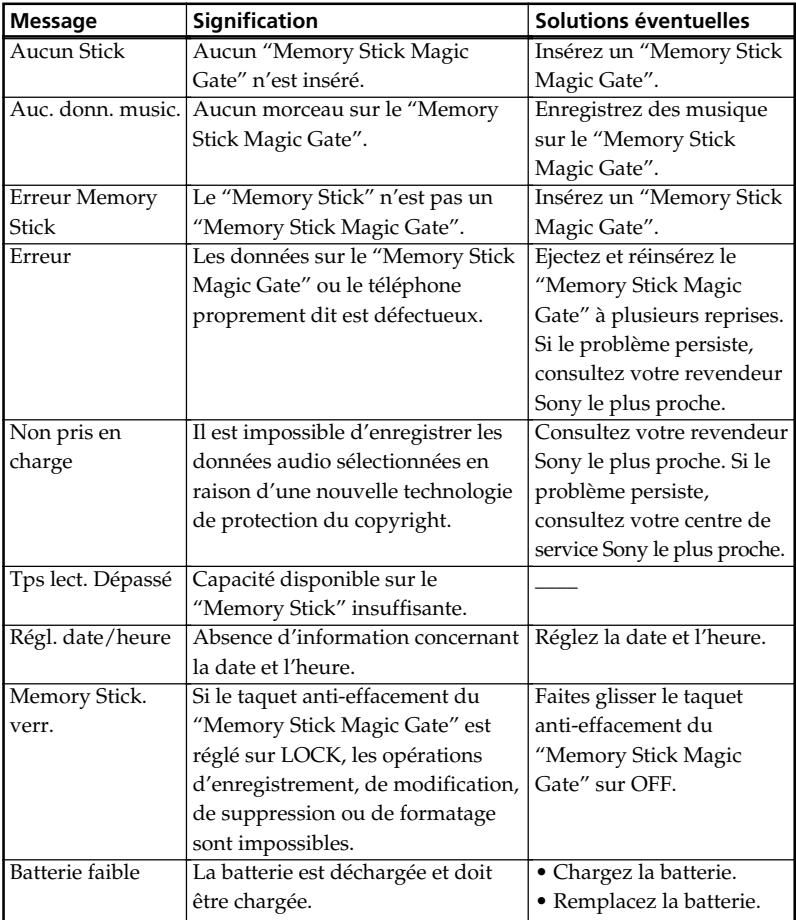

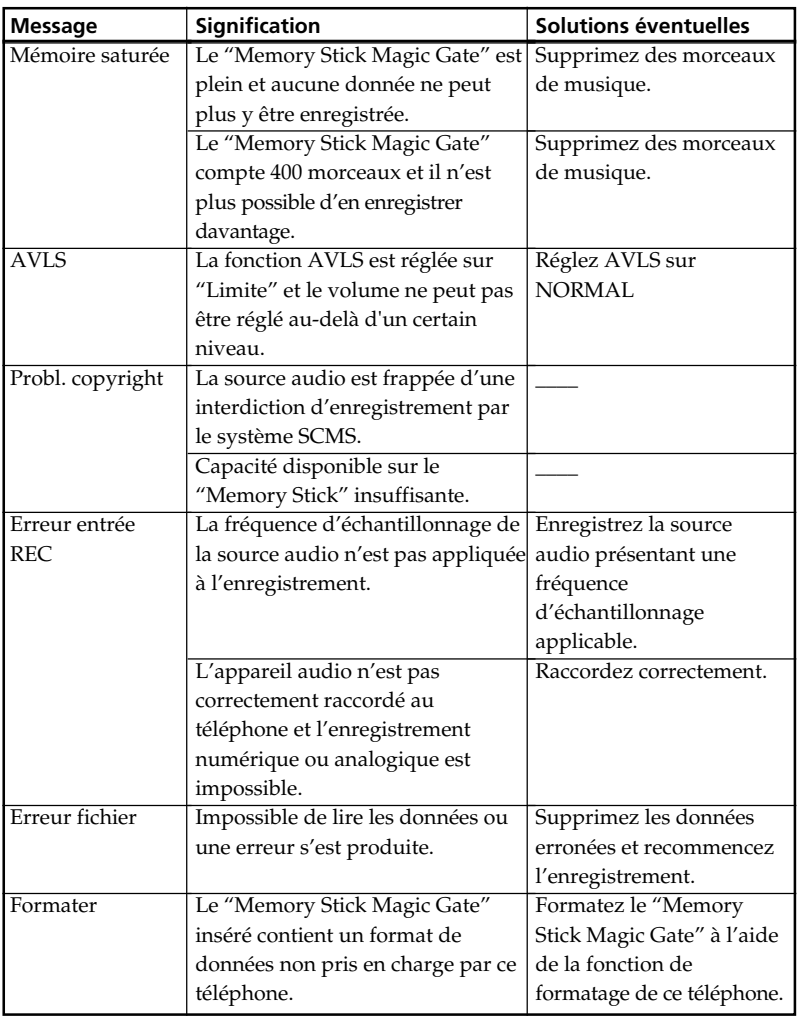

**State State State** 

# **Déblocage de la carte SIM**

Si vous entrez 3 fois un code PIN incorrect, votre carte SIM sera bloquée. Il vous sera alors demandé votre code de déblocage (PUK) fourni par votre opérateur/prestataire de services. Veuillez le contacter pour plus d'informations.

- **1** Entrez le code PUK approprié puis appuyez sur le Jog Dial (ou sur la touche  $(\pm \infty)$ ).
- **2** Entrez le nouveau code PIN (comportant de 4 à 8 chiffres) puis appuyez sur le Jog Dial (ou sur la touche  $(\pm \circledast)$ ).
- **3** Entrez une deuxième fois votre nouveau code PIN puis appuyez sur le Jog Dial (ou sur la touche  $(\overline{m}$ )). La carte SIM est débloquée.

## **Remarques**

- Si vous entrez 10 fois un code de déblocage (PUK) incorrect, votre carte SIM sera complètement bloquée. Vous devrez dans ce cas contacter votre opérateur/ prestataire de services.
- Pour de plus amples informations (sur la carte SIM et le code PUK), veuillez contacter votre opérateur/prestataire de services.

# **Spécifications techniques**

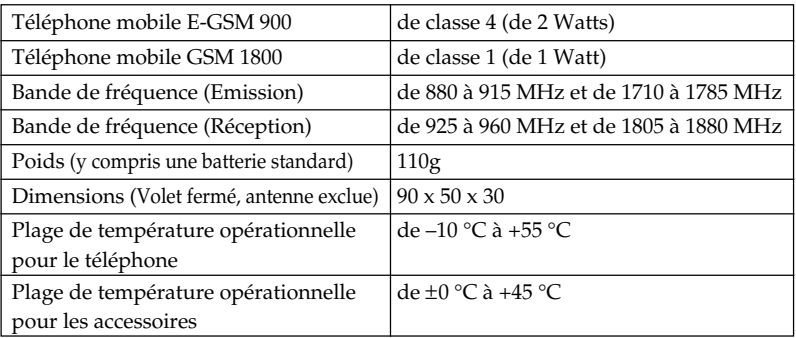

#### **Pour les utilisateurs en France**

En cas de remplacement du casque / écouteurs, référez-vous au modèle de casques / écouteurs adaptés à votre appareil et indiqué ci-dessous. MDR-E838

#### **Autorisation**

Votre téléphone portable CMD-MZ5 est conçu pour une utilisation sur des réseaux GSM 900/1800 et est conforme aux normes européennes.

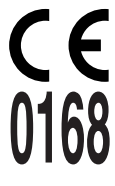

- Cet appareil est conforme aux spécifications principales de la Directive 1999/5/EC sur les équipements terminaux de radio et de télécommunications.
- 95/54/EEC "Directive relative aux automobiles"

S'applique aux accessoires utilisés dans les véhicules homologués par l'étiquette e.

Sony se réserve le droit d'apporter toute modification ou amélioration jugée nécessaire aux produits décrits dans ce guide, et ce sans préavis.

La fonction d'entrée de texte T9™ est une marque de commerce déposée de Tegic Communications Inc.

"MagicGate Memory Stick", 3. "Memory Stick",  $\implies$  sont des marques de Sony Corporation.

"MagicGate" and MAGICGATE SONT des marques de Sony Corporation.

**107**<sup>FR</sup>  $\mathcal{O}$  est une marque de Verance Corporation. Des parties de ce produit sont protégées en vertu de la loi sur le droit d'auteur et concédées sous licence par ARIS/SOLANA/ 4C.

# **Glossaire**

## **"Memory Stick Magic Gate"**

Support d'enregistrement compact à circuit intégré, équipé de la technologie de protection du copyright "MagicGate".

## **"Memory Stick"**

Le "Memory Stick" est un support d'enregistrement à circuit intégré compact et portable. Il existe deux types de "Memory Stick" : le "Memory Stick Magic Gate" équipé de la technologie de protection du copyright "MagicGate" et le "Memory Stick" normal non équipé de cette technologie. Vous pouvez enregistrer des fichiers d'images, audio et son à l'aide d'appareils audio/vidéo compatibles "Memory Stick" ou enregistrer des données à partir d'un ordinateur. Des données de formats différents peuvent être mémorisées dans le même "Memory Stick". (Consultez les modes d'emploi accompagnant les appareils pour vérifier les formats pris en charge par l'équipement).

Par exemple, il est possible d'enregistrer des images sur le "Memory Stick Magic Gate" à partir d'un autre appareil même si le "Memory Stick Magic Gate" comprend déjà de la musique.

# **SCMS**

Ce téléphone est équipé d'un mécanisme de protection du copyright baptisé Serial Copyright Management System, qui permet de réaliser une seule copie d'un enregistrement numérique par une connexion numérique-numérique.

# **ATRAC3**

ATRAC3 (Adaptive Transform Acoustic Coding3) est une technologie de compression audio répondant à l'exigence de qualité sonore supérieure et de taux de compression élevé.

Le taux de compression ATRAC3 est le double de celui du Mini Disc, ce qui se traduit par une augmentation de la capacité de données pour le support.

# **SDMI**

SDMI (Secure Digital Music Initiative) est un forum constitué de plus de 130 sociétés actives dans le domaine des données audio enregistrées, de l'informatique et de l'électronique grand public, travaillant au développement d'une méthode intégrée de technologie de protection du copyright utilisable à l'échelle mondiale. La SDMI œuvre à la création d'un cadre visant à empêcher l'utilisation impropre de fichiers audio et à la promotion de services de distribution musicale légaux. Les technologies de protection du copyright "OpenMG" et "MagicGate" sont basées sur la norme SDMI.
### **MP3**

Abréviation de MPEG-1 Audio Layer3. Norme de compression de données audio déterminée par le Motion Picture Experts Group, qui est un groupe de travail ISO (Organisation internationale de normalisation).

Le MP3 permet la compression de données audio à environ 1/10e du format de données d'un CD standard. Depuis la révélation de l'algorithme d'encodage MP3, divers encodeurs/décodeurs sont compatibles avec cette norme, dont les freeware (logiciels gratuits). La norme MP3 est donc largement répandue dans le domaine informatique.

### **Débit binaire**

Volume d'informations par seconde. L'unité est le bit/s (bit par seconde). Vous pouvez choisir entre 132, 105 ou 66 kbits/s lors de l'enregistrement sur un CD ou de la conversion d'un fichier MP3/WAV au format ATRAC3. Par exemple, 105 kbits/s signifie que 107 520 bits d'informations sont transmis par seconde. Plus le nombre est élevé, plus la quantité d'information est importante. Lors de la comparaison de fichiers audio de même format, vous obtiendrez une meilleure qualité sonore s'ils sont enregistrés à 132 kbits/s plutôt qu'à 105 kbits/s, ou à 105 kbits/s plutôt qu'à 66 kbits/s. (Il est impossible de comparer des fichiers audio de format différent)

### **Index**

### **A**

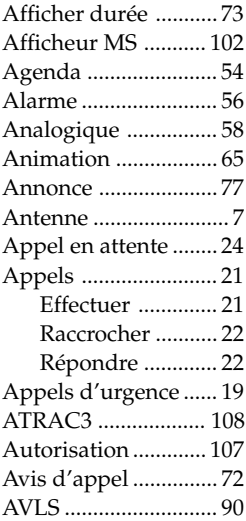

### **B**

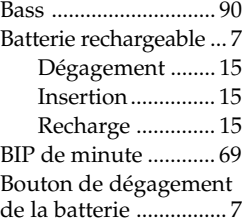

### **C**

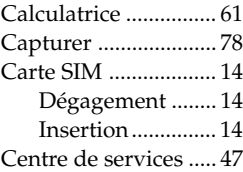

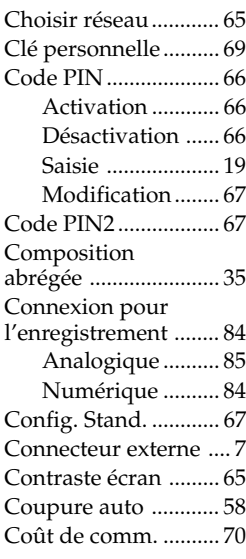

### **D**

Débit binaire .............. 87 Décroché auto. ........... 73 Définition du délai.... 77 Durée de comm. ........ 70 Mise à 0 ................ 70

### **E**

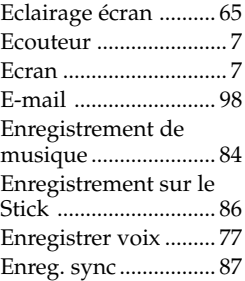

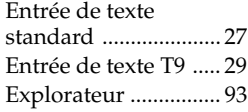

### **F, G**

Format horloge .......... 57

### **H**

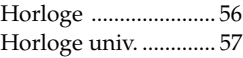

### **I**

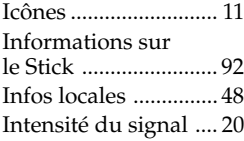

### **J, K**

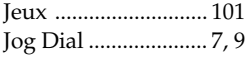

### **L**

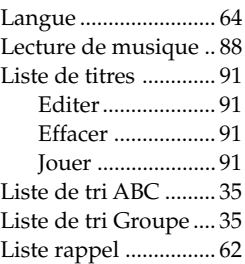

### **M, N, O**

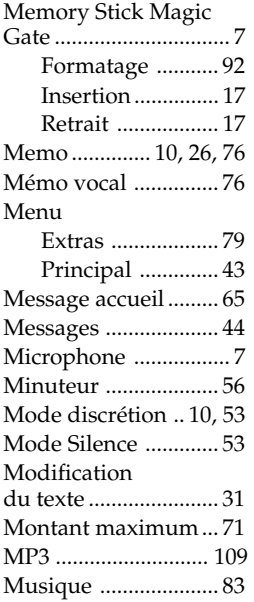

### **P, Q**

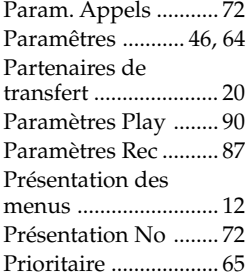

### **R**

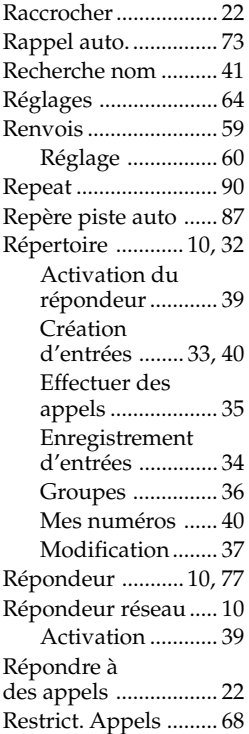

### **S**

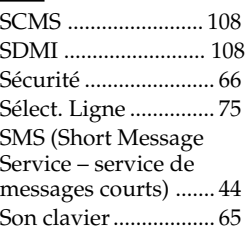

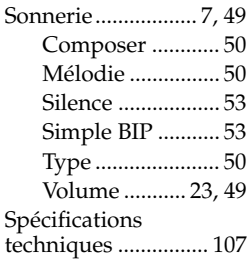

### **T, U**

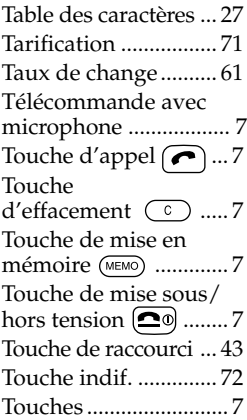

### **V, W, X, Y, Z**

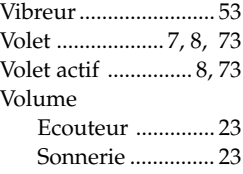

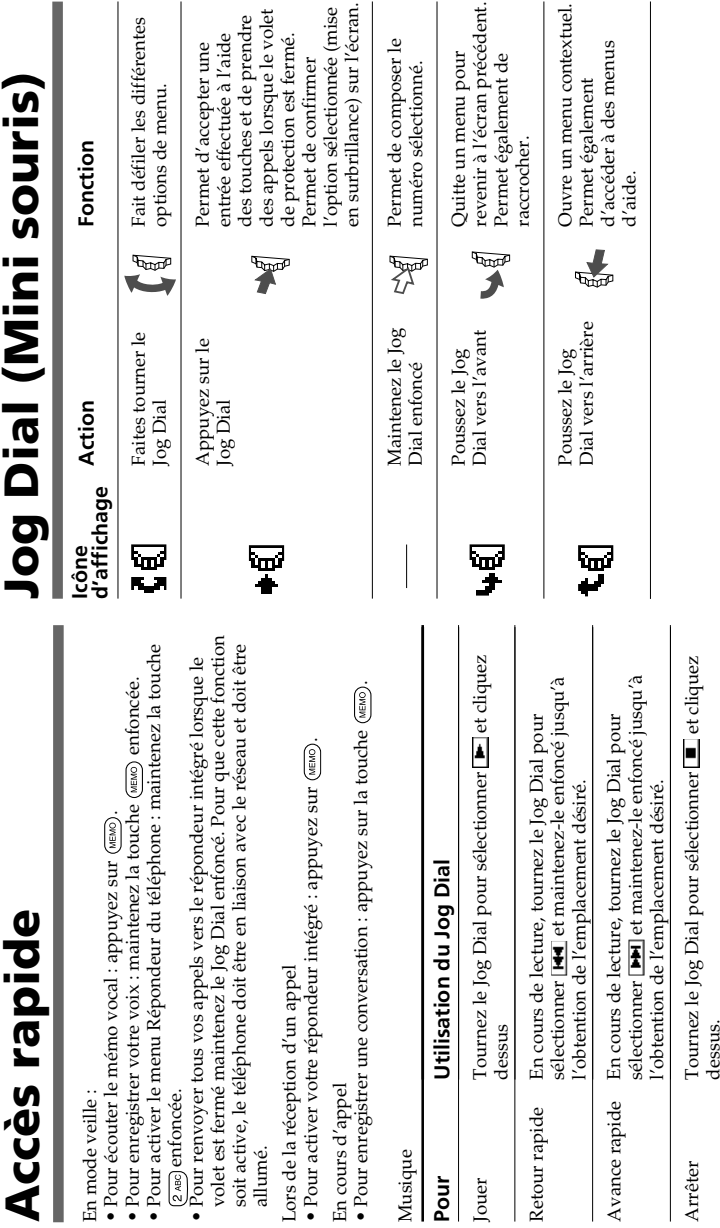

### Emettre des appels **Emettre des appels**

### **A partir du mode veille et volet ouvert :** A partir du mode volet ouvert :

- **1** Composez le numéro complet de votre correspondant. Composez le numéro complet de votre correspondant .
- **2** Maintenez le Jog Dial enfoncé (ou appuyez sur  $(\bullet)$ ) pour appeler le numéro attiché. le numéro affiché. Maintenez le Jog Dial enfoncé (ou appuyez sur  $(\mathcal{C})$ ) pour appeler

Sinon, appuyez sur le Jog Dial pour enregistrer le numéro dans le répertoire. Sinon, appuyez sur le Jog Dial pour enregistrer le numéro dans le

### À partir du répertoire : **À partir du répertoire :**

- **1** En mode veille, volet ouvert, faîtes tourner le Jog Dial afin d'ouvrir le répertoire. le répertoire. En mode veille, volet ouvert, faîtes tourner le Jog Dial afin d'ouvrir
- **2** souhartez appeler. Faites tourner le Jog Dial pour sélectionner la personne que vous souhaitez appeler. Faites tourner le Jog Dial pour sélectionner la personne que vous
- $\boldsymbol{\omega}$ Pour lancer l'appel, il vous suffi d'appuyer sur la touche (lancement d'appel), ou bien de maintenir le Jog Dial appuyé (lancement d'appel), ou bien de maintenir le Jog Dial appuyé. Pour lancer l'appel, il vous suffi d'appuyer sur la touche

# **Présentation du menu Extras Présentation du menu Extras**

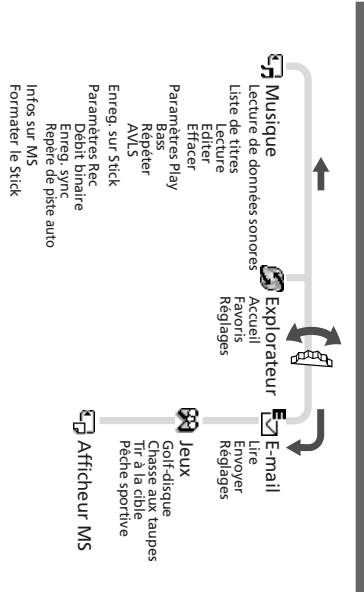

## **Présentation des menus Présentation des menus**

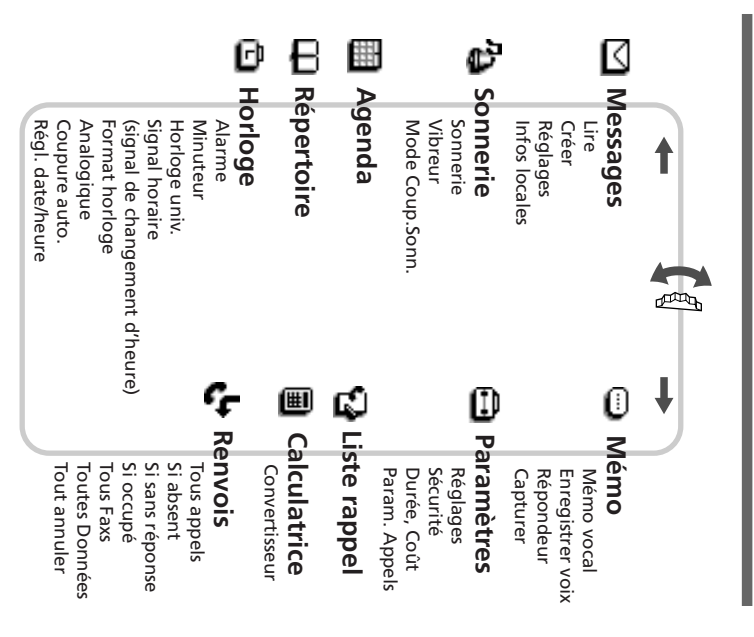